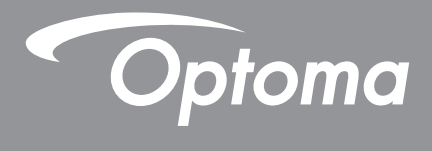

# **DLP®-projector**

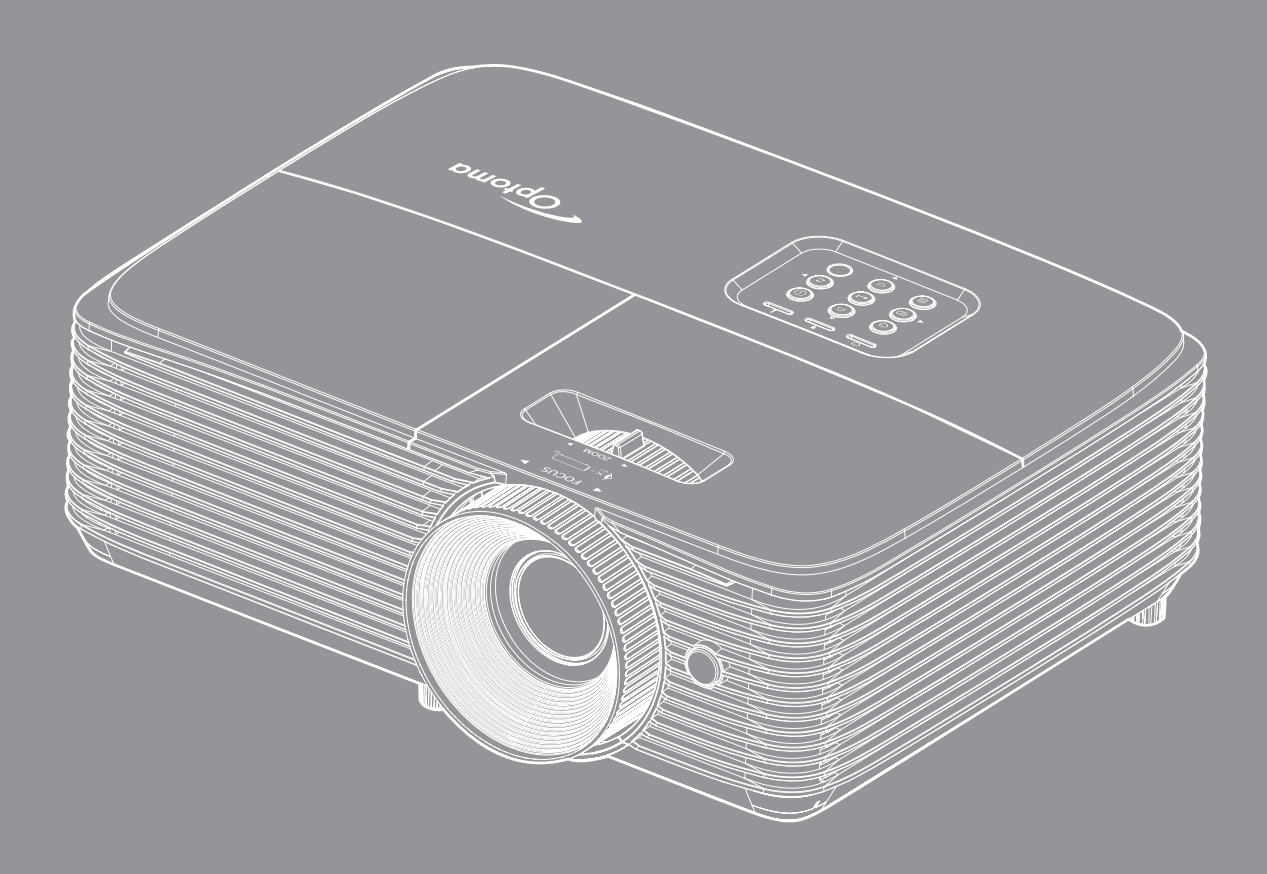

XMHL FORMATION

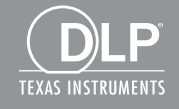

**Gebruikershandleiding**

# **INHOUDSOPGAVE**

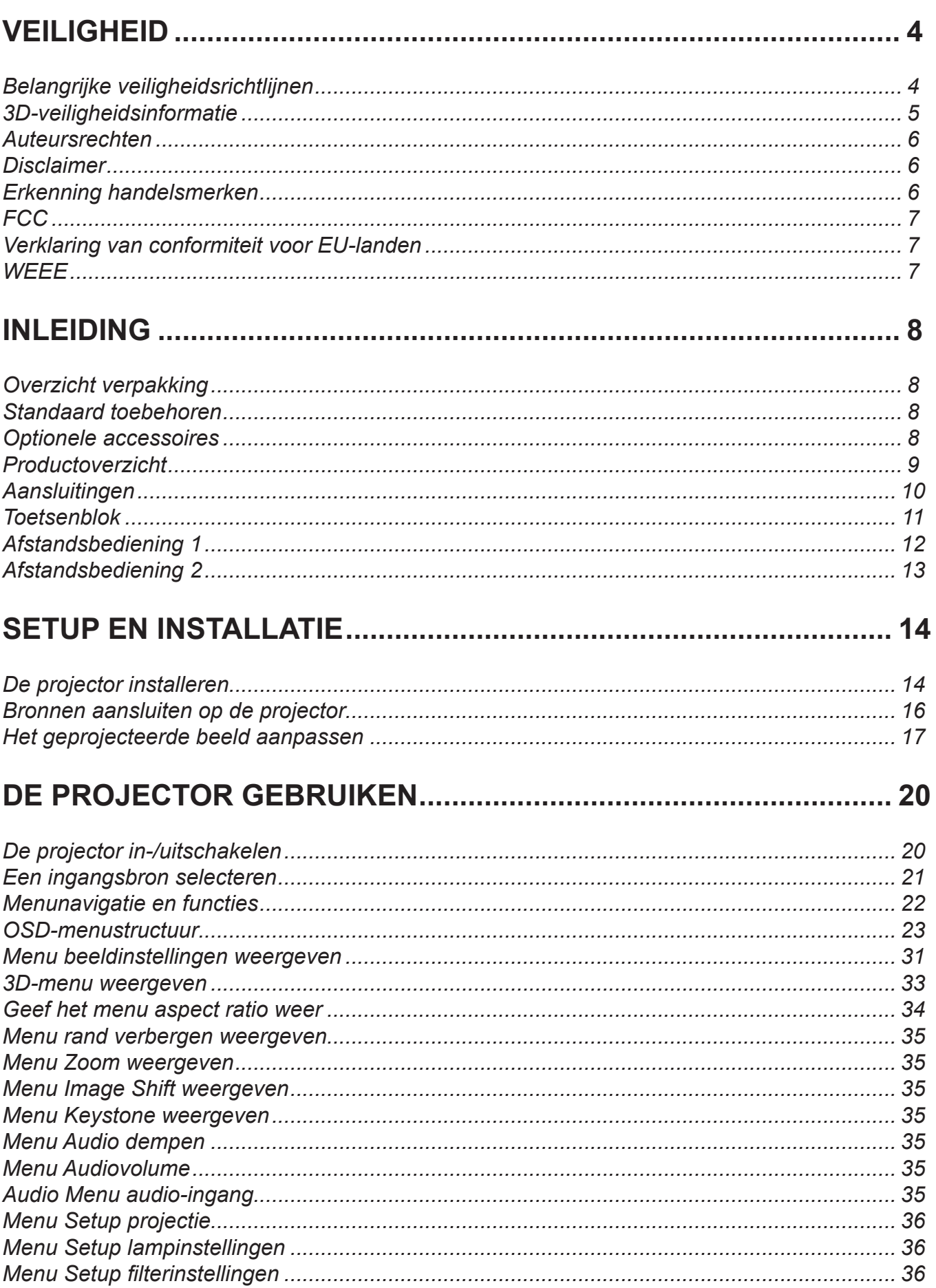

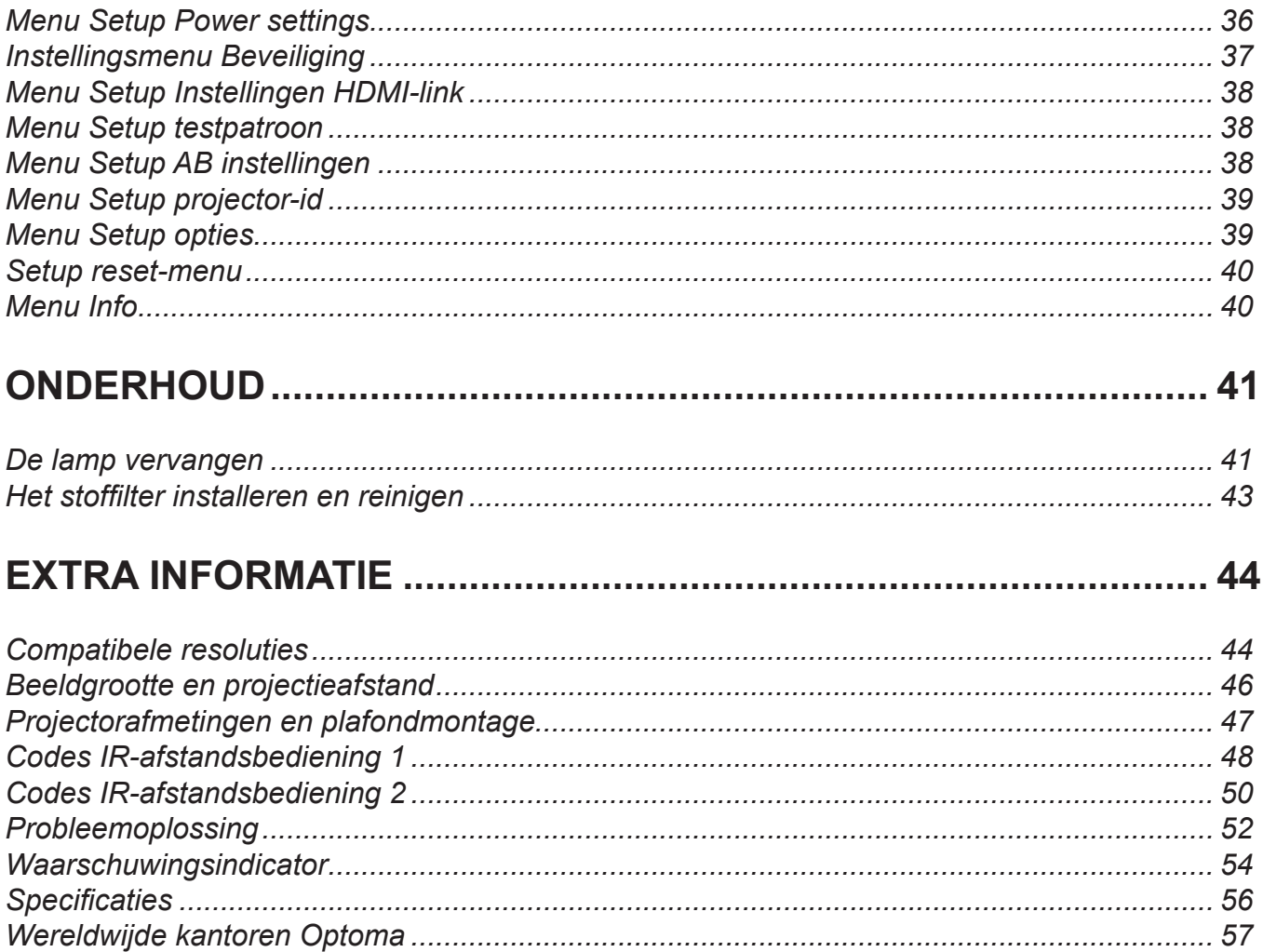

# <span id="page-3-0"></span>**VEILIGHEID**

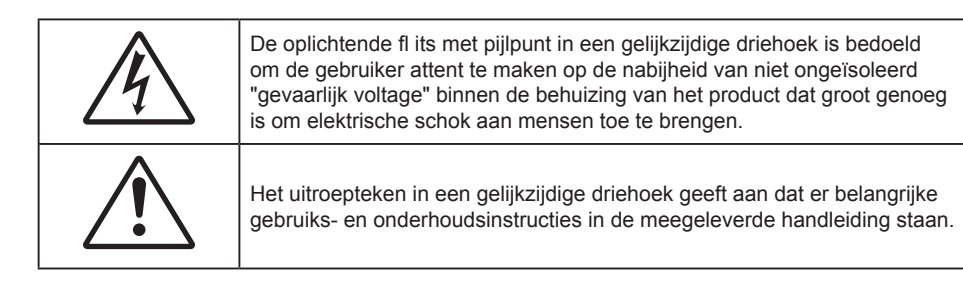

Volg alle waarschuwingen, voorzorgsmaatregelen en onderhoudsvoorschriften die in deze gebruiksaanwijzing zijn aanbevolen.

## **Belangrijke veiligheidsrichtlijnen**

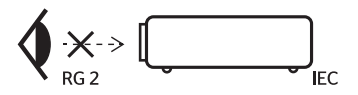

- Niet in de straal kijken, RG2. Net als met elke andere heldere bron, mag u niet in de directe straal kijken, RG2 IEC 62471-5:2015.
- De ventilatiegaten niet blokkeren. Om een betrouwbare werking van de projector te garanderen en het toestel te beschermen tegen oververhitting, is het aanbevolen de projector te installeren op een
- locatie waar de ventilatie niet wordt geblokkeerd. Plaats de projector bijvoorbeeld niet op een overvolle koffietafel, een sofa, een bed, enz. Plaats de projector niet in een ingesloten ruimte, zoals een boekenkast of een kast die de luchtstroom beperkt.
- Stel de projector niet bloot aan regen of vocht om het risico op brand en/of elektrische schok te vermijden. Installeer het toestel niet in de buurt van warmtebronnen zoals radiators, verwarmingstoestellen, fornuizen of andere apparaten, zoals versterkers, die warmte uitstralen.
- Zorg dat er geen objecten of vloeistoffen de projector binnendringen. Ze kunnen gevaarlijke spanningspunten raken en een kortsluiting veroorzaken in de onderdelen waardoor brand of elektrische schok kan ontstaan.
- Niet gebruiken in de volgende omstandigheden:
	- In een extreem warme, koude of vochtige omgeving.
		- (i) Controleer of de omgevingstemperatuur binnen het bereik 5°C tot 40°C ligt
		- (ii) Relatieve vochtigheid is 10% tot 85%
	- In gebieden die onderhevig zijn aan overmatig stof en vuil.
	- In de buurt van een apparaat dat een krachtig magnetisch veld genereert.
	- In direct zonlicht.
- Gebruik de projector niet op plaatsen waar er brandbare of explosieve gassen in de atmosfeer aanwezig zijn. De lamp binnenin de projector wordt zeer warm tijdens het gebruik en de gassen kunnen ontsteken en brand veroorzaken.
- Gebruik het apparaat niet als het fysiek is beschadigd of vervormd. Fysieke schade/vervorming kan het volgende omvatten (maar is niet beperkt tot deze situaties):
	- $-$  Het apparaat is gevallen.
	- De voedingskabel of stekker is beschadigd.
	- Er is vloeistof gemorst op de projector.
	- $\overline{-}$  De projector werd blootgesteld aan regen of vocht.
	- Er is iets in de projector gevallen of er zit iets los in de projector.
- Plaats de projector niet op een onstabiel oppervlak. De projector kan kantelen waardoor lichamelijk letsel of schade aan de projector kan ontstaan.
- Zorg dat u het licht dat uit de projectorlens niet blokkeert tijdens de werking. Het licht zal het object verwarmen en kan smelten, brandwonden veroorzaken of een brand starten.
- <span id="page-4-0"></span>Open of demonteer de projector niet, anders loopt u het risico op elektrische schokken.
- Probeer het apparaat niet zelf te repareren. Het openen of verwijderen van deksel kan u blootstellen aan gevaarlijke spanning of andere gevaren. Bel Optoma voordat u het apparaat terugstuurt voor reparatie.
- Controleer de behuizing van de projector op markering met betrekking tot de veiligheid.
- Het apparaat mag alleen worden gerepareerd door bevoegd onderhoudspersoneel.
- Gebruik alleen hulpstukken/accessoires die worden aangegeven door de fabrikant.
- Kijk niet direct in de projectorlens tijdens de werking. Het heldere licht kan uw ogen beschadigen.
- Wanneer u de lamp vervangt, moet u het apparaat laten afkoelen. Volg de instructies zoals beschreven op [pagina](#page-43-0) *[41](#page-40-1)-[42](#page-41-0)*.
- Deze projector detecteert zelf de levensduur van de lamp. Zorg dat u de lamp vervangt wanneer de waarschuwingsberichten worden weergegeven.
- Stel de functie "Reset Lamp" in het OSD-menu "Lampinstellingen" opnieuw in nadat u de lampmodule hebt vervangen.
- Wanneer u de projector uitschakelt, moet u, voordat u de stroom verbreekt, controleren of de koelcyclus is voltooid. Laat de projector gedurende 90 seconden afkoelen.
- Als de lamp het einde van zijn levensduur nadert, verschijnt het bericht "Levensduur van de lamp overschreden." op het scherm. Neem zo snel mogelijk contact op met uw lokale verdeler of onderhoudscentrum om de lamp te vervangen.
- Schakel de voeding uit en trek de stekker uit het stopcontact voordat u het product reinigt.
- Gebruik een zachte, droge doek met een zacht reinigingsmiddel om de behuizing van het scherm te reinigen. Gebruik geen schurende reinigingsmiddelen, was of oplosmiddelen om het apparaat te reinigen.
- Trek de stekker van de voedingskabel uit het stopcontact als u het product gedurende langere tijd niet gebruikt.

#### **Opmerking:** *Wanneer de lamp het einde van zijn levensduur bereikt, kan de projector niet opnieuw worden ingeschakeld zolang de lampmodule niet is vervangen. Om de lamp te vervangen, volgt u de procedures die zijn beschreven in de sectie "De lamp vervangen" op pagina's [41-](#page-40-1)[42](#page-41-0).*

- *Installeer de projector niet op plaatsen die kunnen worden blootgesteld aan trillingen of schokken.*
- *Raak de lens niet aan met blote handen.*
- *Verwijder de batterij(en) uit de afstandsbediening voordat u deze opbergt. Als er lange tijd een of meer batterijen in de afstandsbediening achterblijven, kunnen ze lekken.*
- *Gebruik of bewaar de projector niet op plaatsen waar er rook van olie of sigaretten aanwezig is omdat dit de kwaliteit van de projectorprestaties negatief kan beïnvloeden.*
- *Installeer de projector in de juiste stand omdat een niet-standaard installatie de projectorprestaties kan beïnvloeden.*
- *Gebruik een stekkerdoos en/of overspanningsbeveiliging. Omdat stroomuitval en verdonkeringen apparaten kunnen VERNIETIGEN*.

## **3D-veiligheidsinformatie**

Volg alle waarschuwingen en voorzorgsmaatregelen zoals aanbevolen voordat u of uw kind de 3D-functie gebruikt.

#### **Warning**

Kinderen en teenagers zijn gevoeliger voor gezondheidsproblemen met betrekking tot het kijken in 3D en moeten daarom deze beelden onder toezicht bekijken.

#### **Waarschuwing voor fotogevoelige epilepsie en andere gezondheidsrisico's**

- Sommige kijkers kunnen een epileptische aanval ervaren als ze worden blootgesteld aan bepaalde flikkerende beelden of lichten die in bepaalde geprojecteerde beelden of video games voorkomen. Als u last hebt van epilepsie of het komt in uw familie voor, neem dan contact op met een arts voordat u de 3D-functie gebruikt.
- Ook als dit niet voor u geldt, kunt u een niet gediagnosticeerde conditie hebben die fotogevoelige epileptische aanvallen kan veroorzaken.
- Zwangere vrouwen, ouderen, lijders aan ernstige kwalen, zij die last hebben van slaapgebrek of die onder de invloed van alcohol verkeren, moeten de 3D-functionaliteit van de eenheid vermijden.
- <span id="page-5-0"></span> Als u een van de volgende symptomen ervaart, moet u direct ophouden met kijken naar 3D-beelden en contact opnemen met een arts: (1) veranderde visie; (2) lichthoofdigheid; (3) duizeligheid; (4) onvrijwillige bewegingen zoals trillende ogen of spieren; (5) verwarring; (6) misselijkheid; (7) bewustzijnsverlies; (8) convulsies; (9) krampen; en/of (10) desoriëntatie. Kinderen en teenagers hebben meer kans op het ervaren van deze symptomen dan volwassenen. Ouders moeten hun kinderen in het oog houden en vragen of ze deze symptomen ervaren.
- Het kijken naar 3D projectie kan ook bewegingsziekte, perceptuele naverschijnscelen, desoriëntatie, oogvermoeidheid en evenwichtsstoornissen veroorzaken. Aanbevolen wordt om regelmatig te pauzeren om de kans op deze effecten te beperken. Als uw ogen tekenen van vermoeidheid of droogheid vertonen of als u een van de bovengenoemde problemen hebt, moet u direct stoppen met het gebruik van dit apparaat en ten minste 30 minuten wachten nadat de symptomen zijn verdwenen voordat u het weer gebruikt.
- Langdurig naar 3D projectie kijken terwijl u te dicht bij het scherm zit, kan uw gezichtsvermogen aantasten. De ideale kijkafstand moet minimaal driemaal de hoogte van het scherm zijn. Aanbevolen wordt om de ogen op gelijke hoogte met het scherm te hebben.
- Naar 3D projectie kijken terwijl u langere tijd een 3D-bril draagt, kan hoofdpijn of vermoeidheid veroorzaken. Als u hoofdpijn, vermoeidheid of duizeligheid ervaart, moet u niet langer naar 3D projectie kijken maar uitrusten.
- Gebruik de 3D-glazen alleen om naar 3D projectie te kijken.
- Het dragen van een 3D-bril voor andere doeleinden (als algemene bril, zonnebril, beschermende bril enzovoort) kan fysiek schadelijk zijn en uw gezichtsvermogen aantasten.
- Naar 3D-projectie kijken kan sommige kijkers desoriënteren. Plaats uw 3D PROJECTOR daarom NIET in de buurt van een open trappenhuis, snoeren, balkons of andere voorwerpen waarover u kunt struikelen, tegenaan lopen, omgooien, breken of overheen vallen.

### **Auteursrechten**

Deze publicatie, met inbegrip van alle foto's, illustraties en software, is beschermd volgende internationale wetten op auteursrechten met alle rechten voorbehouden. Deze handleiding of het materiaal dat hierin is vermeld, mag niet worden gereproduceerd zonder de schriftelijke toestemming van de auteur.

© Auteursrechten 2019

## **Disclaimer**

De informatie in dit document is onderhevig aan wijzigingen zonder kennisgeving. De fabrikant aanvaardt geen verantwoordelijkheden of garanties met betrekking tot de inhoud van dit document en verwerpt specifiek elke impliciete garantie op de verkoopbaarheid of geschiktheid voor een bepaald doel. De fabrikant behoudt zich het recht voor deze publicatie te herzien en de inhoud ervan af en toe te wijzigen zonder de verplichting iemand op de hoogte te brengen van een dergelijke revisie of wijziging.

## **Erkenning handelsmerken**

Kensington is een in de Verenigde Staten gedeponeerd handelsmerk van ACCO Brand Corporation met reeds toegekende registraties en aanvragen die in andere landen in de hele wereld in behandeling zijn.

HDMI, het HDMI-logo en High-Definition Multimedia Interface zijn handelsmerken of gedeponeerde handelsmerken van HDMI Licensing LLC. in de Verenigde Staten en andere landen.

DLP®, DLP Link en het DLP-logo zijn gedeponeerde merken van Texas Instruments en BrilliantColor™ is een handelsmerk van Texas Instruments.

MHL, Mobile High-Definition Link en het MHL-logo zijn handelsmerken of gedeponeerde handelsmerken van MHL Licensing, LLC.

Alle andere productnamen die in deze handleiding worden gebruikt, zijn eigendom van hun respectieve eigenaars en zijn erkend.

## <span id="page-6-0"></span>**FCC**

Dit apparaat werd getest en voldoet aan de beperkingen voor een digitaal apparaat van Klasse B, in overeenstemming met Deel 15 van de FCC-voorschriften. Deze beperkingen zijn ontwikkeld om een redelijke beveiliging te bieden tegen schadelijke storingen in een residentiële installatie. Deze apparatuur genereert, gebruikt en straalt radiofrequentie-energie uit die, indien niet geïnstalleerd en gebruikt in overeenstemming met de instructies, schadelijke storingen kan veroorzaken aan radiocommunicaties.

Er kan echter geen garantie worden gegeven dat er geen interferentie zal optreden in een specifieke installatie. Als dit apparaat toch schadelijke storingen veroorzaakt aan radio- of televisieontvangst, wat kan vastgesteld worden door het apparaat in en uit te schakelen, moet de gebruiker deze storing proberen te corrigeren door een of meer van de volgende maatregelen te nemen:

- De ontvangende antenne in een andere richting op een andere positie plaatsen.
- Vergroot de afstand tussen de apparatuur en de ontvanger.
- Sluit het apparaat aan op een stopcontact op een ander circuit dan dat waarop de ontvanger is aangesloten.
- Raadpleeg de leverancier of een ervaren radio/tv-technicus voor hulp.

#### **Opmerking: Afgeschermde kabels**

Alle aansluitingen op andere computerapparaten moeten gebeuren met afgeschermde kabels zodat de FCCvoorschriften steeds worden nageleefd.

#### **Let op**

Wijzigingen of modificaties die niet nadrukkelijk door de fabrikant zijn goedgekeurd, kunnen de bevoegdheid van de gebruiker om deze projector te bedienen, die door de Federale communicatiecommissie is toegekend, ongeldig verklaren.

#### **Bedieningsomstandigheden**

Dit apparaat voldoet aan deel 15 van de FCC-regels. De werking is onderhevig aan de volgende omstandigheden:

- 1. Dit apparaat mag geen schadelijke storing veroorzaken en
- 2. Dit apparaat moet elke ontvangen storing aanvaarden, met inbegrip van storing die ongewenste werking kan veroorzaken.

#### **Opmerking: Canadese gebruikers**

Dit digitale apparaat van Klasse B voldoet aan de Canadese ICES-003.

Remarque à l'intention des utilisateurs canadiens

Cet appareil numerique de la classe B est conforme a la norme NMB-003 du Canada.

### **Verklaring van conformiteit voor EU-landen**

- EMC-richtlijn 2014/30/EU (inclusief amendementen)
- Laagspanningsrichtlijn 2014/35/EU
- RED 2014/53/EU (als het product over de RF-functie beschikt)

#### **WEEE**

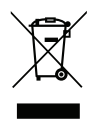

#### **Instructies met betrekking tot afvalverwijdering**

Gooi dit elektronische apparaat niet bij het huishoudelijke vuil wanneer u het niet langer gebruikt. Recycle het product om de pollutie te minimaliseren en de maximale bescherming van het wereldmilieu te garanderen.

# <span id="page-7-0"></span>**INI FIDING**

## **Overzicht verpakking**

Pak alles nauwkeurig uit en controleer of alle items die onder de standaardaccessoires zijn vermeld, aanwezig zijn. Sommige items onder de optionele accessoires zijn mogelijk niet beschikbaar afhankelijk van het model, de specificatie en uw aankoopregio. Controleer uw plaats van aankoop. Sommige accessoires kunnen verschillen, afhankelijk van de regio.

De garantiekaart wordt alleen geleverd in enkele specifieke regio's. Raadpleeg uw dealer voor gedetailleerde informatie.

## **Standaard toebehoren**

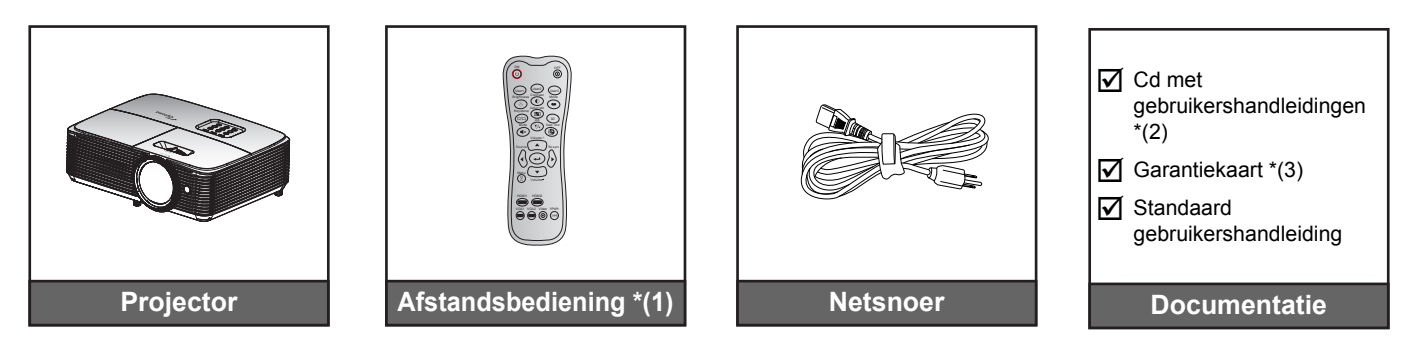

#### **Opmerking:**

- *De afstandsbediening wordt met batterij/batterijen verzonden.*
- *\*(1) De feitelijke afstandsbediening kan afwijken, afhankelijk van de regio.*
- *\*(2) Bezoek www.optomaeurope.com voor de Europese handleiding.*
- *\*(3) Bezoek www.optomaeurope.com voor de Europese garantie-informatie.*

### **Optionele accessoires**

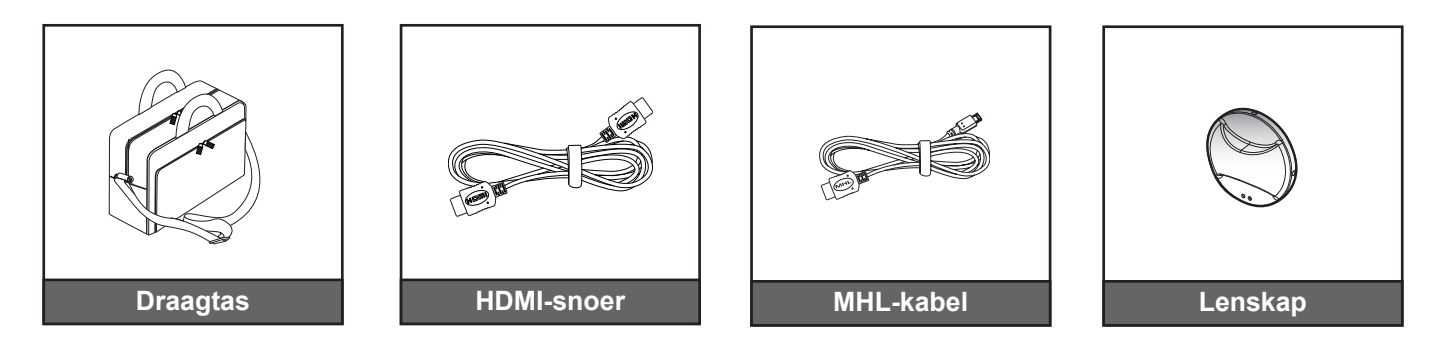

 **Opmerking:** *Optionele toebehoren verschillen, afhankelijk van model, specificatie en regio.*

## <span id="page-8-0"></span>**Productoverzicht**

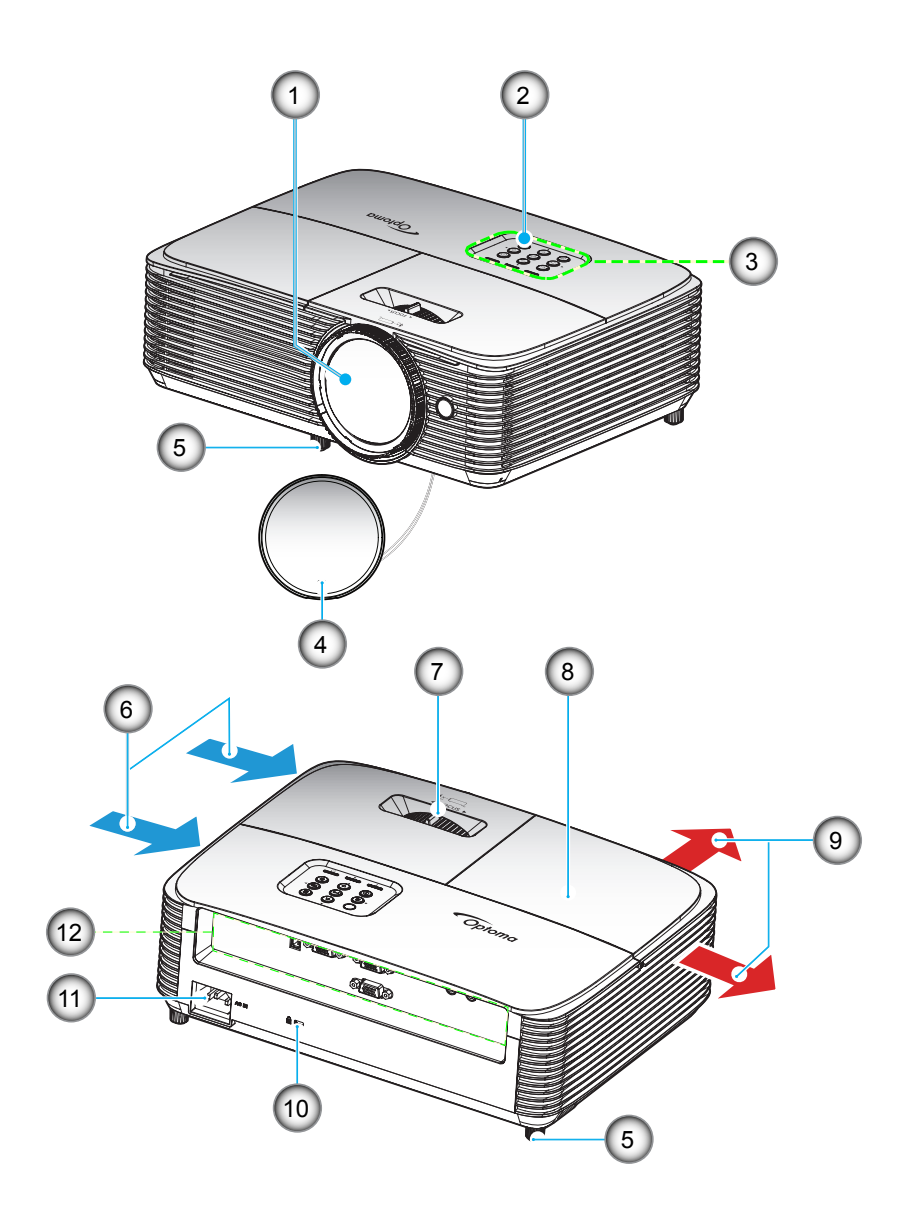

 **Opmerking:** *Houd een minimale afstand aan van 20 cm tussen de labels "ingang" en "uitgang".*

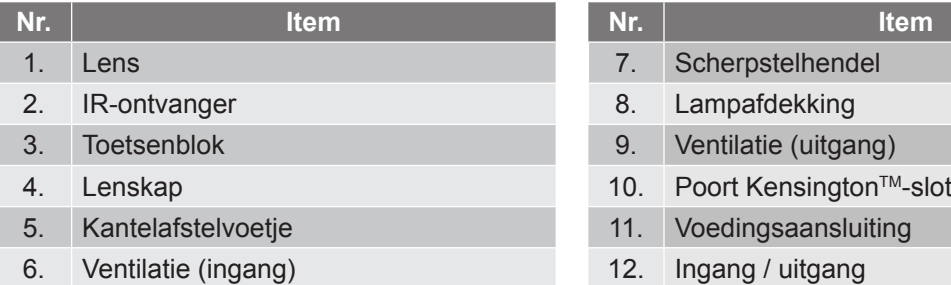

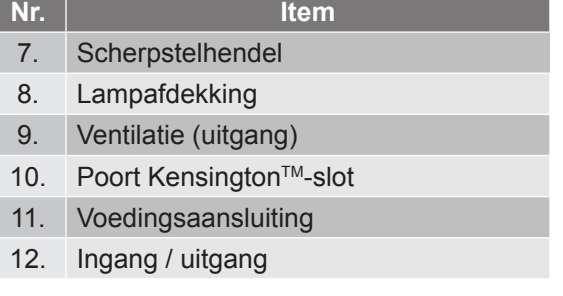

## <span id="page-9-0"></span>**Aansluitingen**

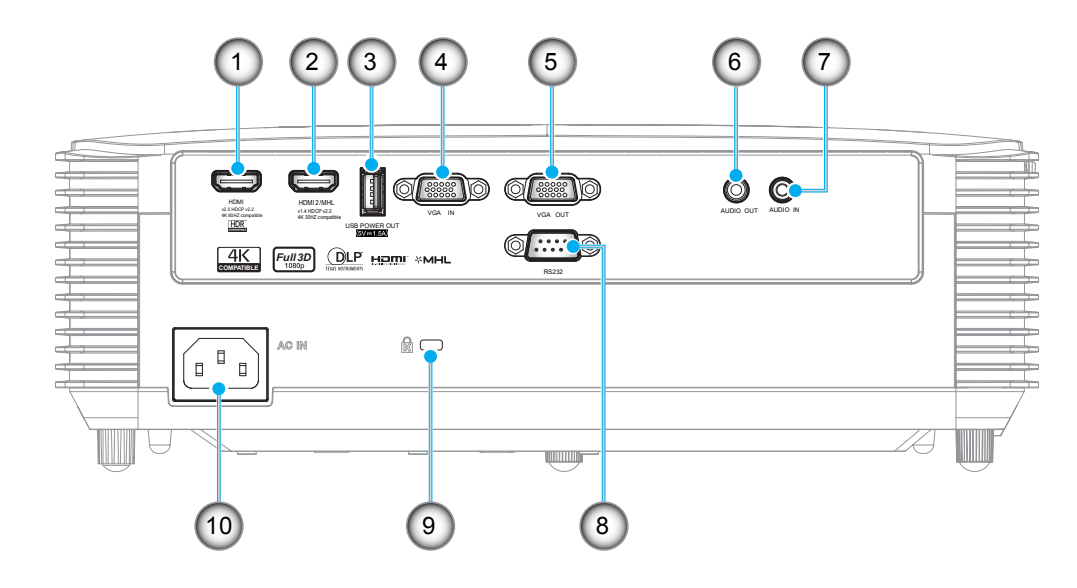

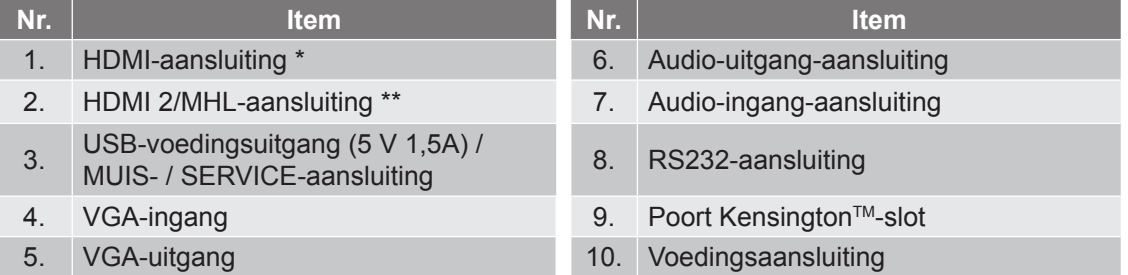

#### **Opmerking:**

- *Om te zorgen voor de beste beeldkwaliteit en het vermijden van verbindingsfouten, raden wij het gebruik aan van Snelle of Premium-gecertificeerde HDMI-kabels van tot 5 meter.*
- *Externe muis heeft speciale afstandsbediening nodig.*
- *\* HDMI 1 ondersteunt 4K 60 HZ en HDR.*
- *\* HDMI 2 ondersteunt 4K 30 HZ, geen ondersteuning voor HDR.*

## <span id="page-10-0"></span>**Toetsenblok**

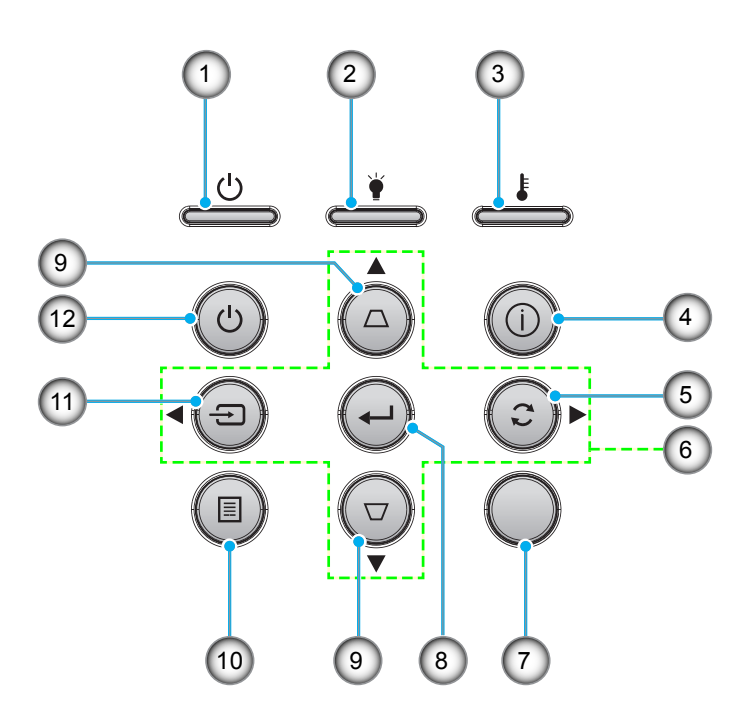

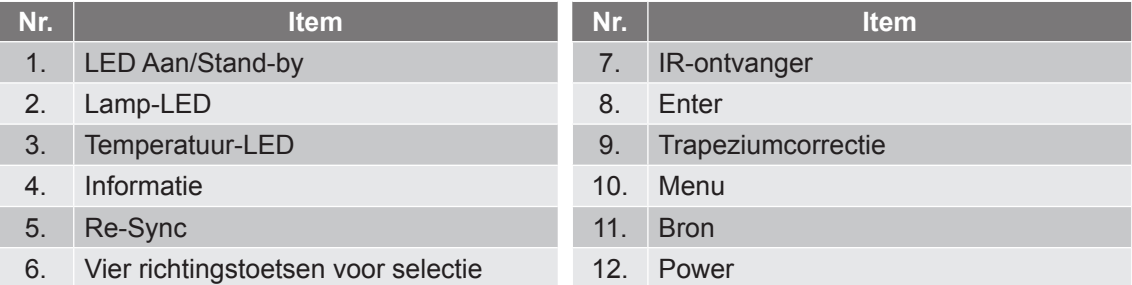

## <span id="page-11-0"></span>**Afstandsbediening 1**

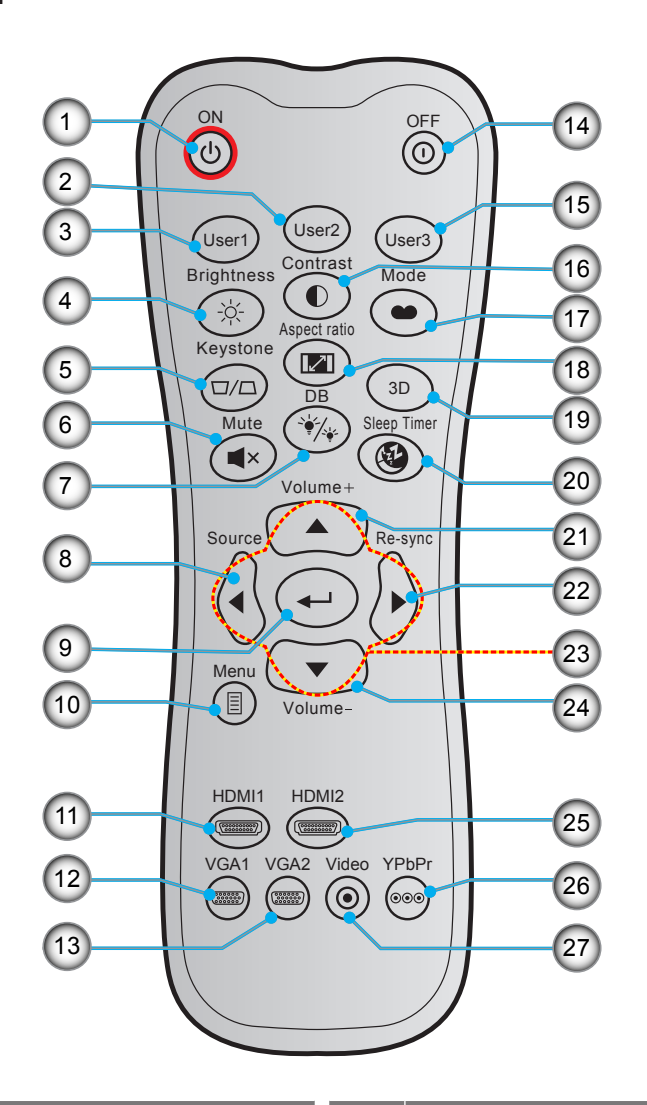

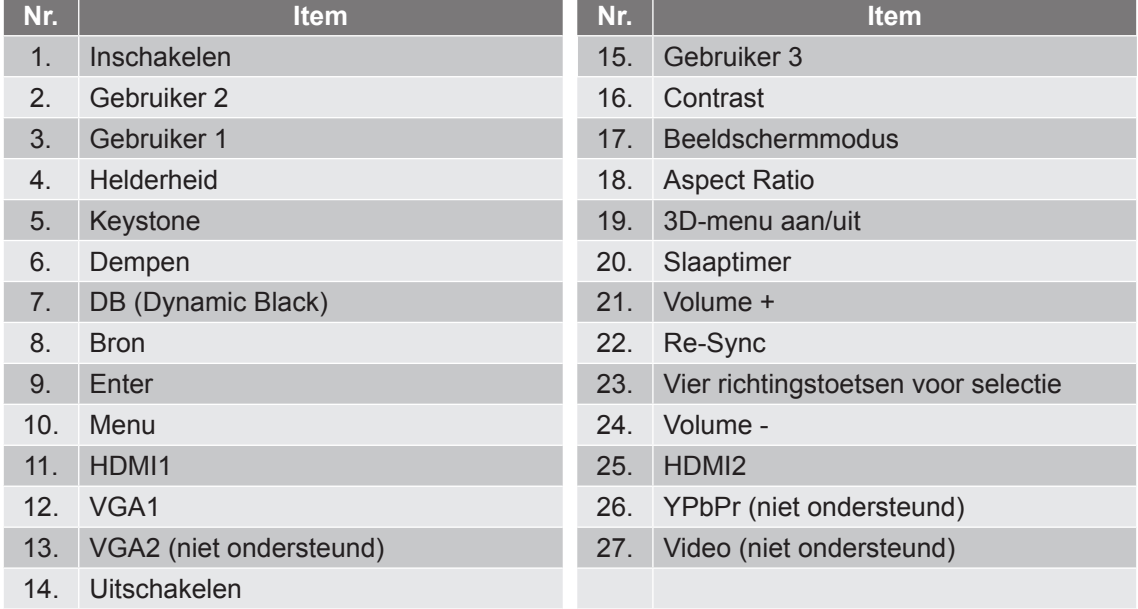

#### **Opmerking:**

- *De feitelijke afstandsbediening kan afwijken, afhankelijk van de regio.*
- *Sommige toetsen hebben mogelijk geen functie voor modellen die deze functies niet ondersteunen.*

## <span id="page-12-0"></span>**Afstandsbediening 2**

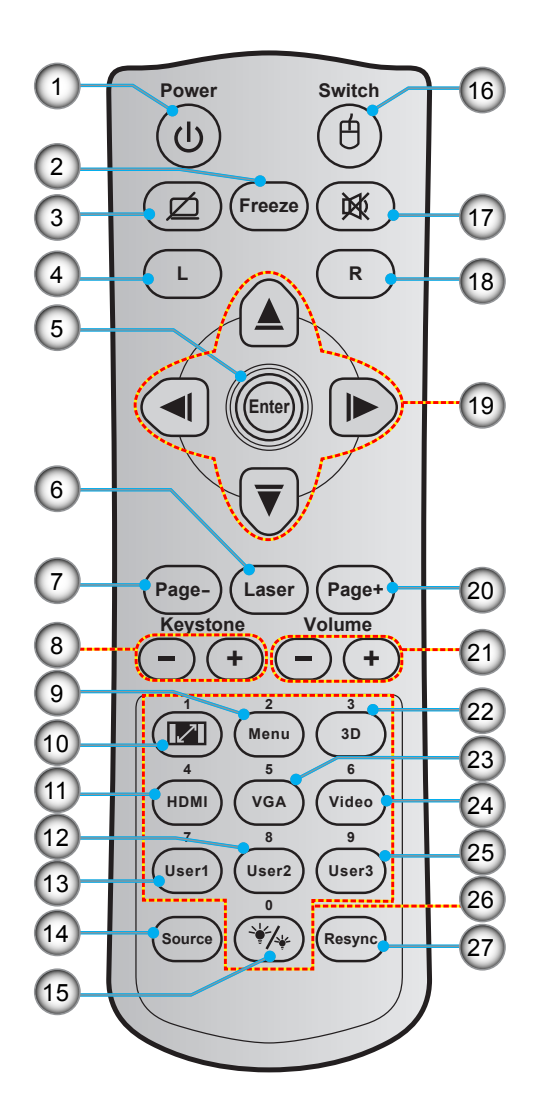

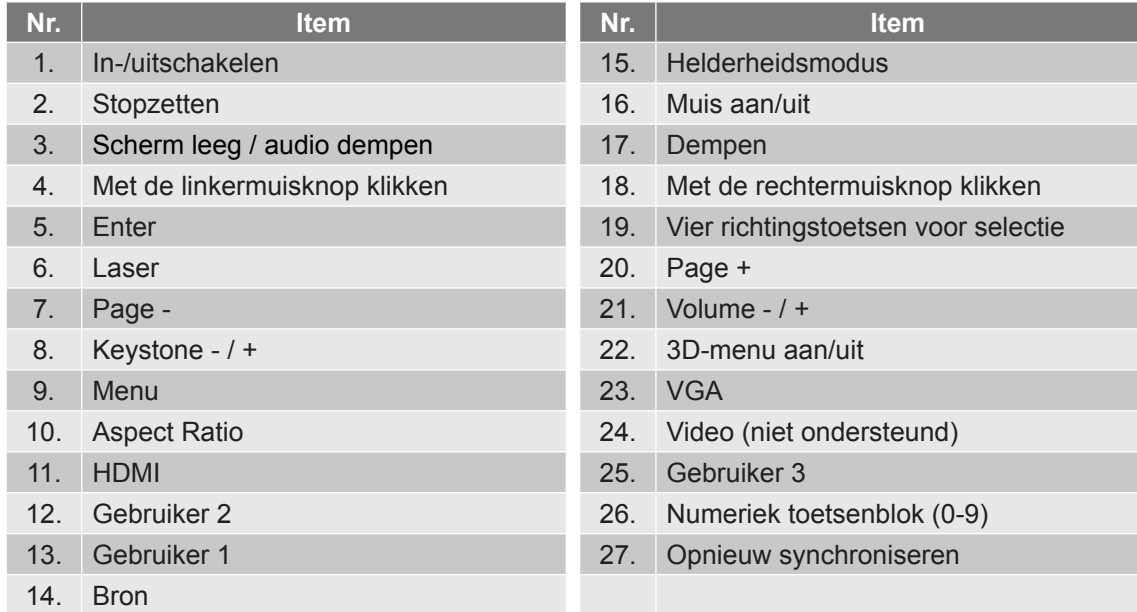

#### **Opmerking:**

- *De feitelijke afstandsbediening kan afwijken, afhankelijk van de regio.*
- *Sommige toetsen hebben mogelijk geen functie voor modellen die deze functies niet ondersteunen.*

## <span id="page-13-0"></span>**De projector installeren**

Uw projector is ontworpen om te worden geïnstalleerd op een of vier mogelijke posities.

Uw kamerinrichting of persoonlijke voorkeur zal bepalen welke installatielocatie u selecteert. Houd rekening met de grootte en positie van uw scherm, de locatie van een geschikt stopcontact en de locatie en afstand tussen de projector en de rest van uw uitrusting.

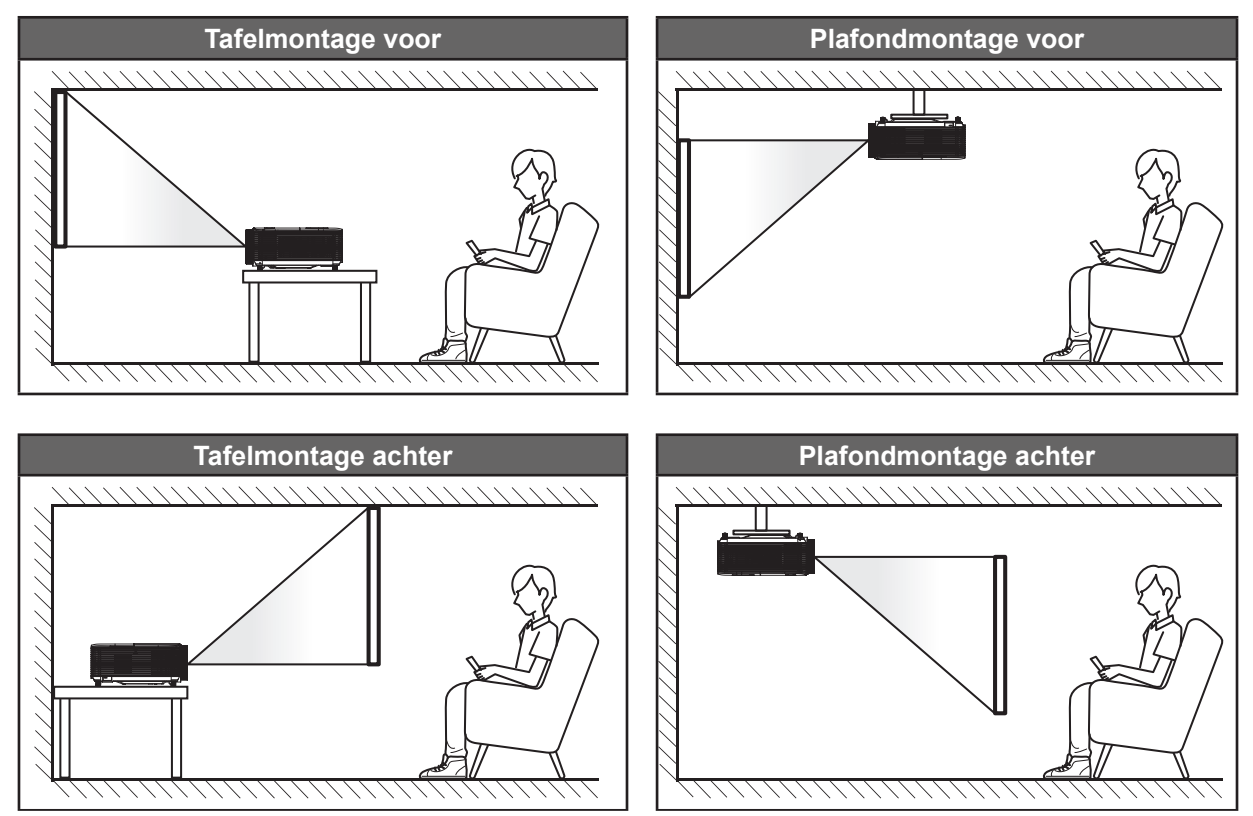

De projector moet plat op een oppervlak worden geplaatst en 90 graden / loodrecht op het scherm.

- Om de projectorlocatie voor een bepaalde schermgrootte te bepalen, raadpleegt u de afstandstabel op de pagina's *[46](#page-45-1)*.
- Om de schermgrootte voor een bepaalde afstand vast te leggen, raadpleegt u de afstandstabel op pagina *[46](#page-45-1)*.
- **Opmerking:** *Hoe verder de projector van het scherm staat, hoe groter het geprojecteerde beeld wordt. Ook de verticale verschuiving wordt verhoudingsgewijs vergroot.*

#### **BELANGRIJK!**

*Gebruik de projector in geen enkele andere stand dan met tafelmontage of plafondmontage. De projector moet horizontaal zijn en mag niet naar voor/achter of naar links/rechts zijn gekanteld. Elke andere stand zal de garantie ongeldig maken en kan de levensduur van de projectorlamp of de projector zelf verkorten. Voor een andere dan de standaard installatie, neemt u contact op met Optoma.*

#### **Mededeling projectorinstallatie**

Plaats de projector in een horizontale stand.

**De kantelhoek van de projector mag niet groter zijn dan 15 graden**, en de projector mag ook niet op een andere manier worden geïnstalleerd dan de bureau- en plafondmontage, anders zou de levensduur van de lamp aanzienlijk gereduceerd kunnen worden, en dit kan leiden tot andere **onvoorspelbare schade**.

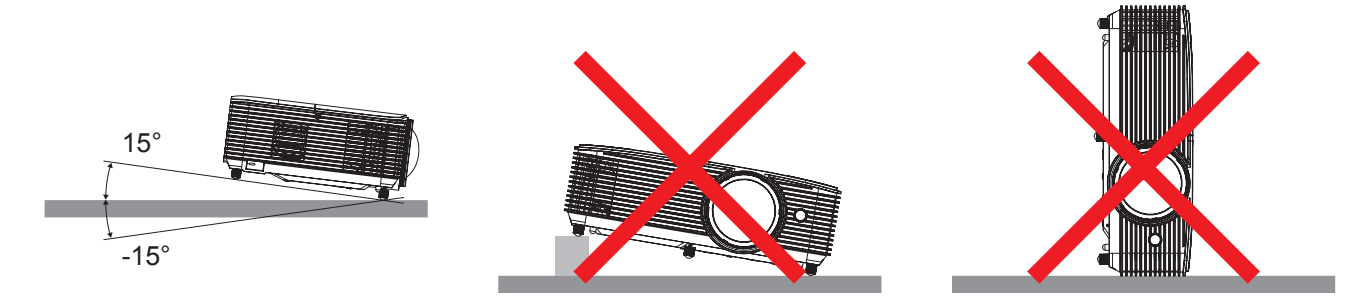

Zorg voor een tussenruimte van tenminste 30 cm rond de uitlaatopening.

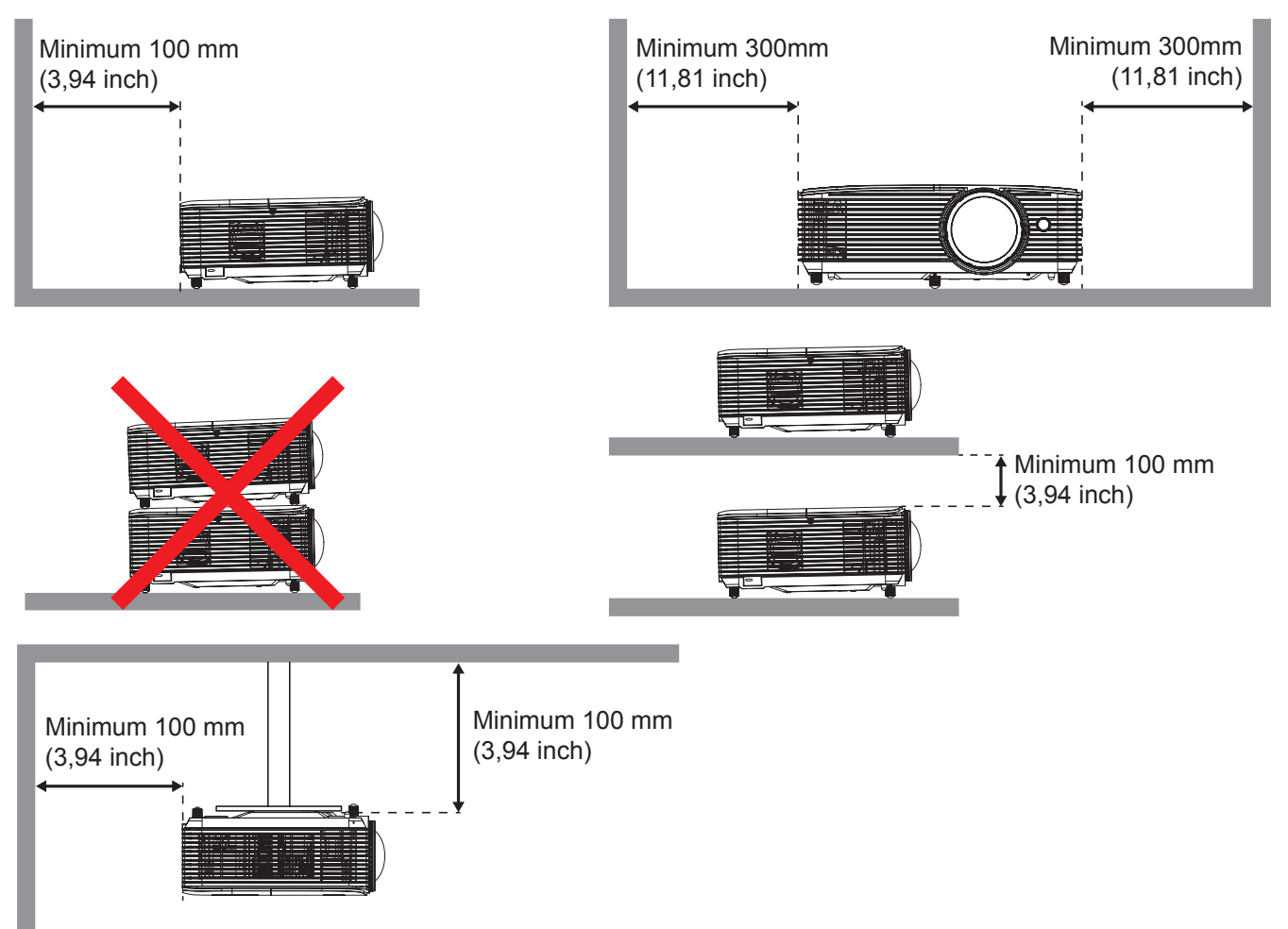

- Zorg ervoor dat de inlaatopeningen geen hete lucht van de uitlaatopening recyclen.
- Bij het bedienen van de projector in een besloten ruimte, moet u ervoor zorgen dat de temperatuur van de omringende lucht binnen de behuizing niet hoger is dan de bedrijfstemperatuur wanneer de projector in bedrijf is, en dat de luchtinlaat- en uitlaatopeningen niet geobstrueerd zijn.
- Alle behuizingen moeten slagen voor een gecertificeerde thermische evaluatie om ervoor te zorgen dat de projector geen uitlaatlucht recyclet, aangezien dit kan leiden tot stopzetting van het apparaat, zelfs als de temperatuur van de behuizing binnen het acceptabele bedrijfstemperatuurbereik ligt.

## <span id="page-15-0"></span>**Bronnen aansluiten op de projector**

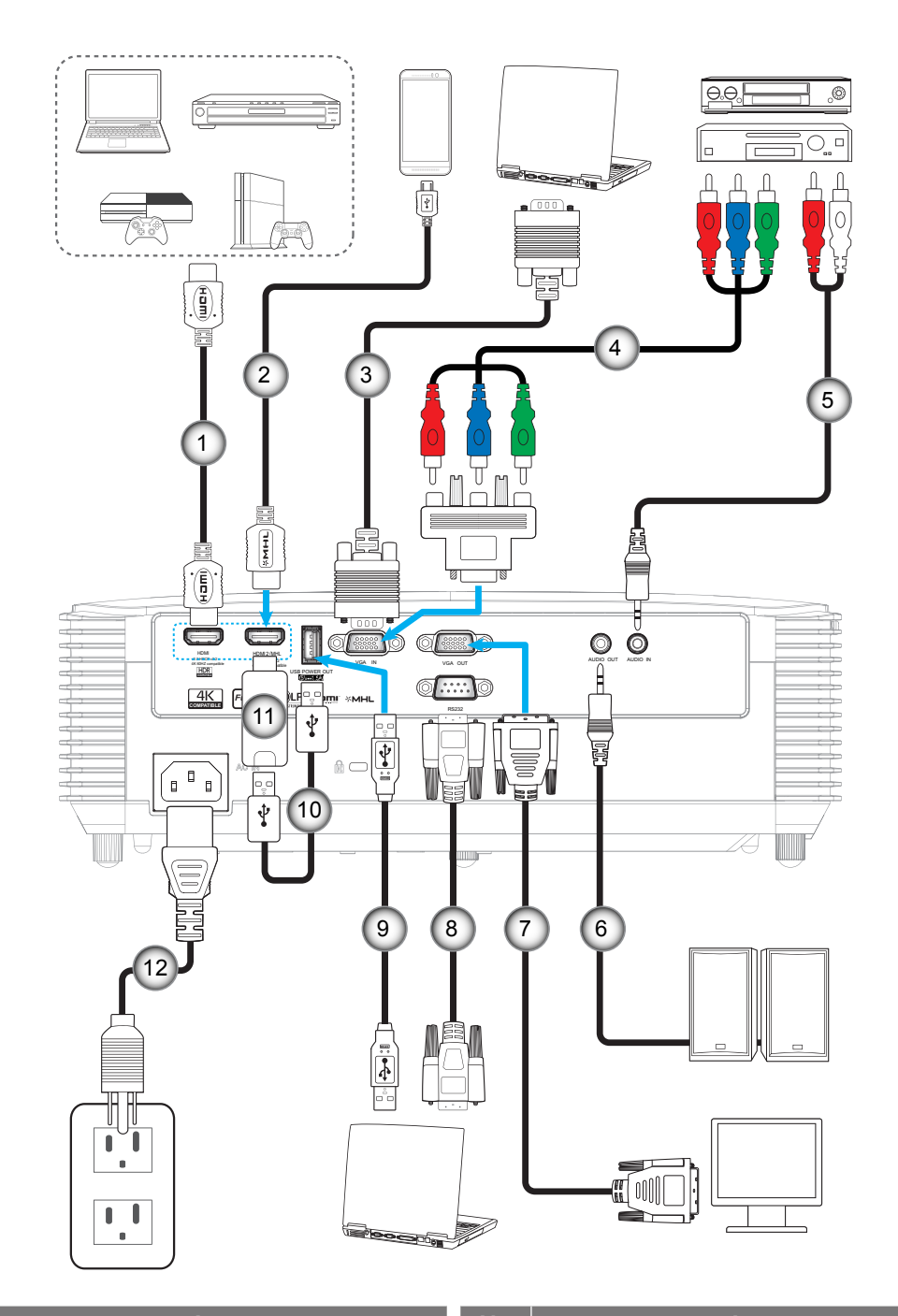

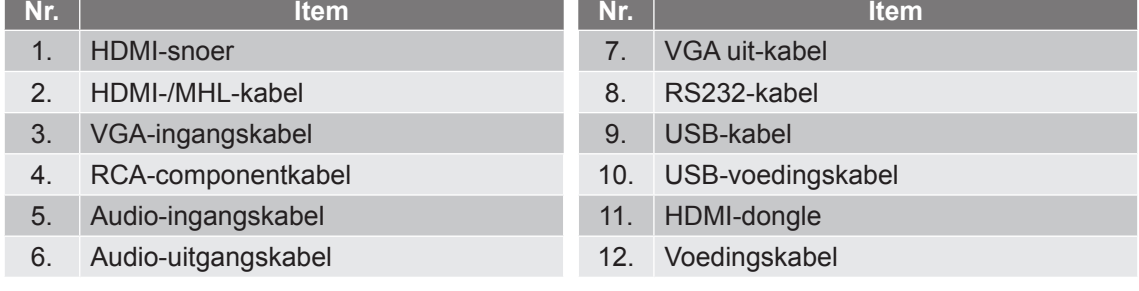

## <span id="page-16-0"></span>**Het geprojecteerde beeld aanpassen**

#### **Beeldhoogte**

De projector is voorzien van afstelbare voetjes waarmee u de hoogte van het beeld kunt aanpassen.

- 
- 1. Zoek de afstelbare voetjes die u wilt aanpassen op de onderkant van de projector.<br>2. Draai de afstelbare voet rechtsom of linksom om de projector te verhogen of te ver 2. Draai de afstelbare voet rechtsom of linksom om de projector te verhogen of te verlagen.

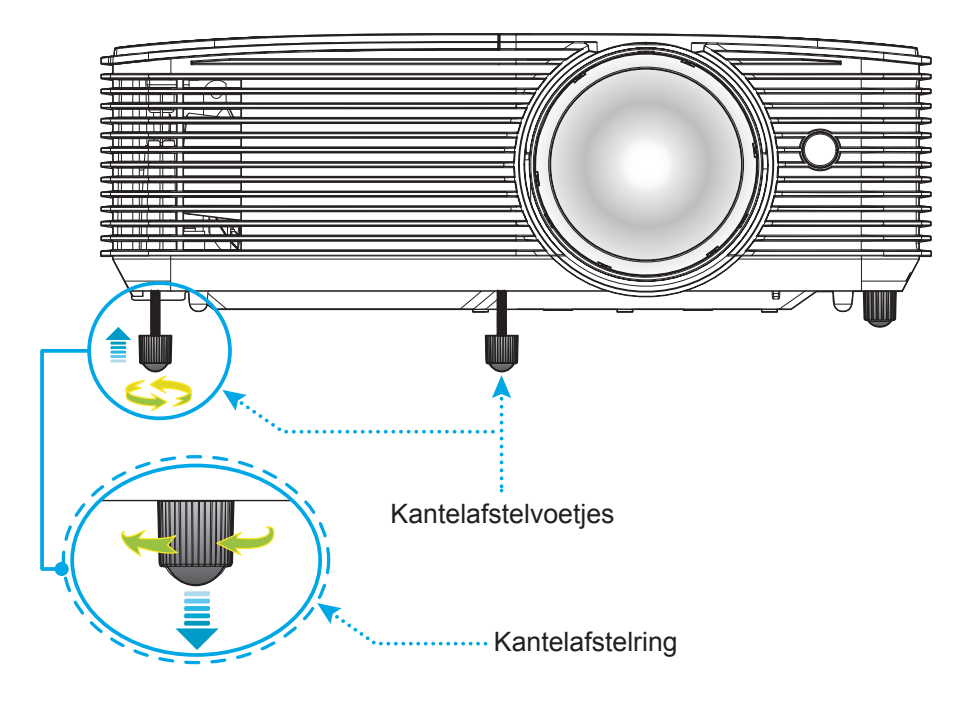

#### **Scherpstelling**

Om de scherpstelling aan te passen, draait u de scherpstelhendel rechtsom of linksom tot het beeld scherp en leesbaar is.

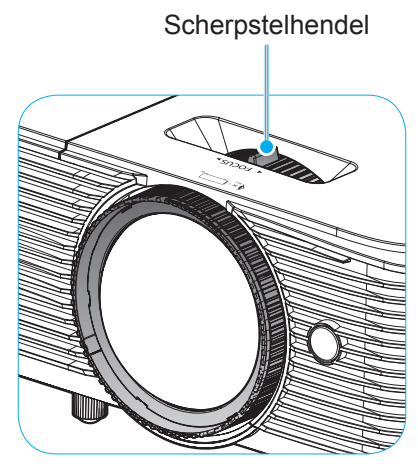

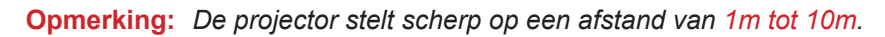

#### **De batterijen installeren/vervangen**

Voor de afstandsbediening zijn twee AAA-batterijen meegeleverd.

- 1. Verwijder de batterijklep aan de achterkant van de afstandsbediening.
- 2. Plaats AAA-batterijen in het batterijvak zoals weergegeven.
- 3. Plaats de klep op de achterkant van de afstandsbediening terug.

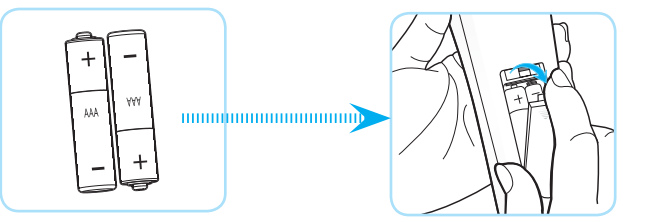

 **Opmerking:** *Vervang de batterijen alleen door hetzelfde of een equivalent type batterijen.*

#### *LET OP*

Onjuist gebruik van batterijen kan chemische lekkage of een ontploffing veroorzaken. Volg de onderstaande aanwijzingen.

- Gebruik verschillende soorten batterijen niet door elkaar. Verschillende soorten batterijen hebben verschillende kenmerken.
- Gebruik geen oude en nieuwe batterijen door elkaar. Door elkaar gebruiken van oude en nieuwe batterijen kan de levensduur van nieuwe batterijen verkorten of chemische lekkage in oude batterijen veroorzaken.
- Verwijder de batterijen zodra ze leeg zijn. Chemicaliën die uit batterijen lekken en die in contact met de huid komen, kunnen uitslag veroorzaken. Als u lekkende chemicaliën aantreft, moet u dit grondig met een doek opvegen.
- De met dit product geleverde batterijen kunnen als gevolg van de opslagomstandigheden een kortere levensduur hebben.
- Verwijder de batterijen als u de afstandsbediening langere tijd niet zult gebruiken.
- Als u de batterij weggooit, moet u dit overeenkomstig de plaatselijke voorschriften doen.

#### **Effectief bereik**

De IR-sensor (infrarood) van de afstandsbediening bevindt zich bovenop de projector. Zorg dat u de afstandsbediening in een hoek binnen 30 graden ten opzichte van de IR-afstandsbedieningssensor bovenop de projector houdt zodat deze correct werkt. De afstand tussen de afstandsbediening en de sensor mag niet meer dan 6 meter bedragen.

 **Opmerking:** *Bij het direct (onder een hoek van 0 graden) richten van de afstandsbediening naar de IR-sensor, mag de afstand tussen afstandsbediening en sensor niet groter zijn dan 8 meter.*

- Zorg dat er geen obstakels tussen de afstandsbediening en de IR-sensor op de projector staan die de infraroodstraal kunnen hinderen.
- Zorg dat de IR-zender van de afstandsbediening niet direct wordt blootgesteld aan het zonlicht of het licht van TL-lampen.
- Houd de afstandsbediening meer dan 2 meter weg van TL-lampen, anders kan de afstandsbediening defect raken.
- Als de afstandsbediening dicht bij TL-lampen van het omvormertype is, zal deze af en toe niet correct werken.
- Als de afstandsbediening en de projector zeer dicht bij elkaar staan, kan de werking van de afstandsbediening worden beïnvloed.
- Als u naar het scherm richt, is de effectieve afstand minder dan 6 meter van de afstandsbediening tot het scherm en weerkaatsen de IR-stralen terug naar de projector. Het effectieve bereik kan echter wijzigen afhankelijk van de schermen.

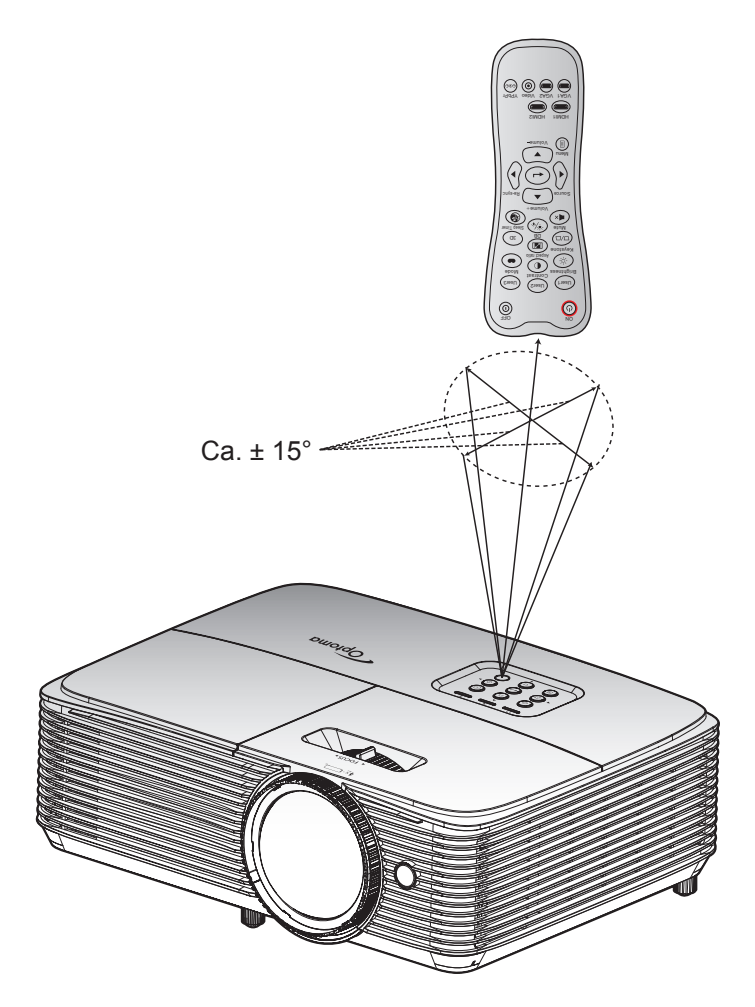

## <span id="page-19-0"></span>**De projector in-/uitschakelen**

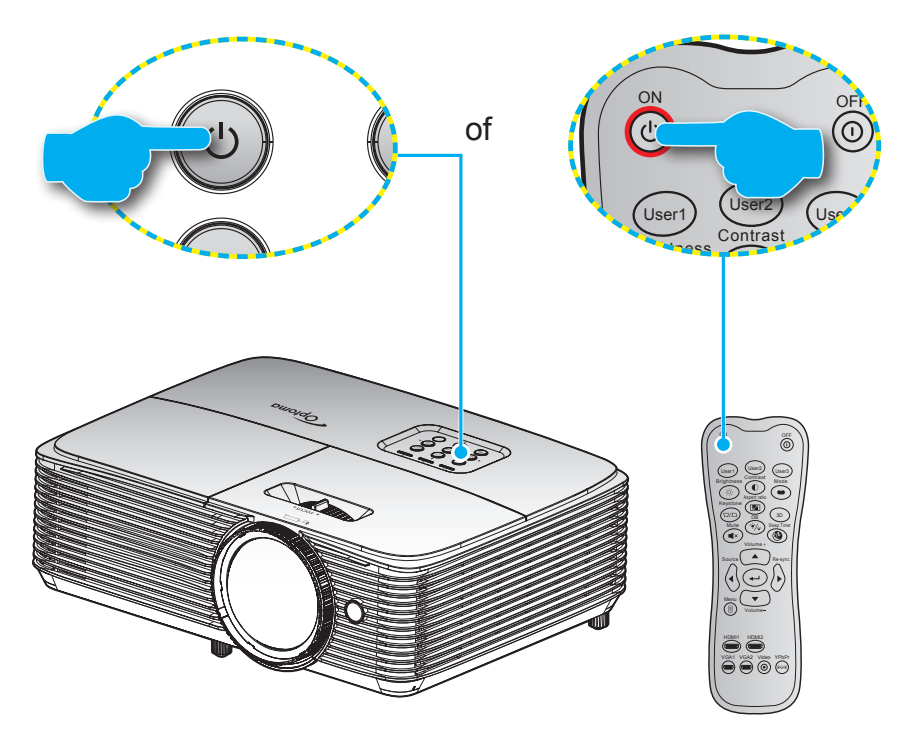

#### **Ingeschakeld**

- 1. Maak de voedingskabel en signaal-/bronkabel stevig vast. Wanneer aangesloten, wordt de LED Aan/ Stand-by rood.
- 2. Schakel de projector in door te drukken op " $\bigcup$ " op het projectortoetsenblok of op de afstandsbediening.
- 3. Na ongeveer 10 seconden verschijnt een opstartscherm en knippert de LED Aan/Stand-by groen of blauw.
- **Opmerking:** *Wanneer de projector voor het eerst wordt ingeschakeld, wordt u gevraagd de voorkeurstaal, de projectierichting en andere instellingen op te geven.*

#### **Uitschakelen**

- 1. Schakel de projector uit door te drukken op " $\mathbf{\dot{U}}$ " op het projectortoetsenblok of op de afstandsbediening.
- 2. Het volgende bericht wordt weergegeven:

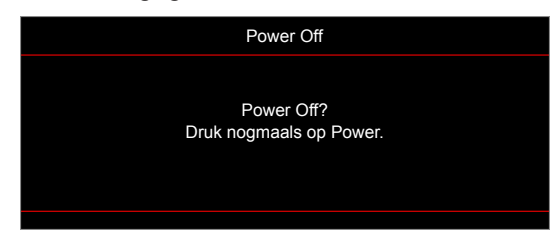

- 3. Druk nogmaals op de knop " $\bigcup$ " ter bevestiging, anders verdwijnt na 15 seconden het bericht. Als u de knop " $\bigcup$ " de tweede keer indrukt, schakelt de projector uit.
- 4. De koelventilatoren blijven gedurende ca. 10 seconden werken voor de koelcyclus en de LED Aan/ Stand-by knippert groen of blauw. Wanneer de LED Aan/stand-by stabiel rood brandt, geeft dit aan dat de projector naar de stand-bymodus is gegaan. Als u de projector opnieuw wilt inschakelen, moet u wachten tot de koelcyclus is voltooid en de projector in stand-by is. Wanneer de projector in de standbymodus is, drukt u gewoon opnieuw op de knop " $\mathbf{\dot{U}}$ " om de projector in te schakelen.
- 5. Koppel de voedingskabel los van het stopcontact en de projector.

 **Opmerking:** *Het is niet aanbevolen de projector onmiddellijk opnieuw in te schakelen, meteen na de uitschakelprocedure.*

## <span id="page-20-0"></span>**Een ingangsbron selecteren**

Schakel de aangesloten bron die u op het scherm wilt weergeven, zoals een computer, notebook, videospeler, enz. in. De projector zal de bron automatisch detecteren. Als meerdere bronnen zijn aangesloten, drukt u op de bronknop op het projectortoetsenblok of op de afstandsbediening om de gewenste ingang te selecteren.

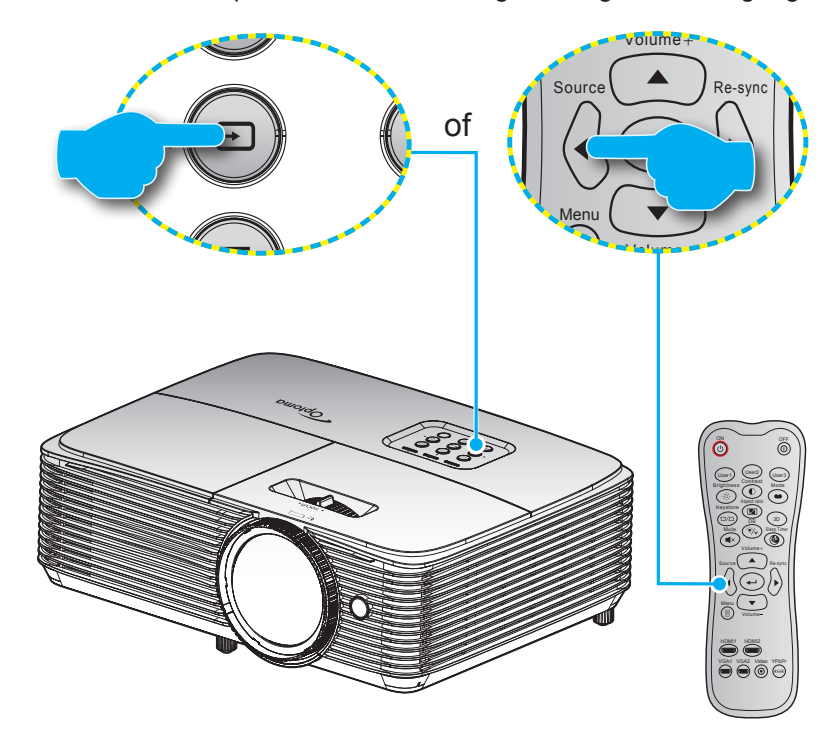

## <span id="page-21-0"></span>**Menunavigatie en functies**

De projector beschikt over meertalige OSD-menu's waarmee u aanpassingen kunt aanbrengen aan het beeld en verschillende instellingen kunt wijzigen. De projector zal de bron automatisch detecteren.

- 1. Om het OSD-menu te openen, drukt u op de afstandsbediening of op het projectortoetsenblok op  $\equiv$ .
- 2. Wanneer het OSD wordt weergegeven, kunt u de knoppen  $\blacktriangle \blacktriangledown$  gebruiken om een item in het hoofdmenu te selecteren. Terwijl u een selectie maakt op een bepaalde pagina, drukt u op de toets of  $\blacktriangleright$  om het submenu te openen.
- 3. Druk op de toetsen  $\blacktriangleleft\blacktriangleright$  om het gewenste onderdeel in het submenu te selecteren en druk op  $\blacktriangleleft$  of  $\triangleright$  om nog meer instellingen weer te geven. Pas de instellingen aan met de toetsen  $\blacktriangleleft \triangleright$ .
- 4. Selecteer het volgende item dat u wilt aanpassen in het submenu en pas het aan zoals hierboven beschreven.
- 5. Druk op  $\leftrightarrow$  of  $\rightarrow$  om uw keuze te bevestigen. Het scherm keert terug naar het hoofdmenu.
- 6. Druk opnieuw op  $\blacktriangleleft$  of  $\equiv$  om af te sluiten. Het OSD-menu wordt gesloten en de projector zal de nieuwe instellingen automatisch opslaan.

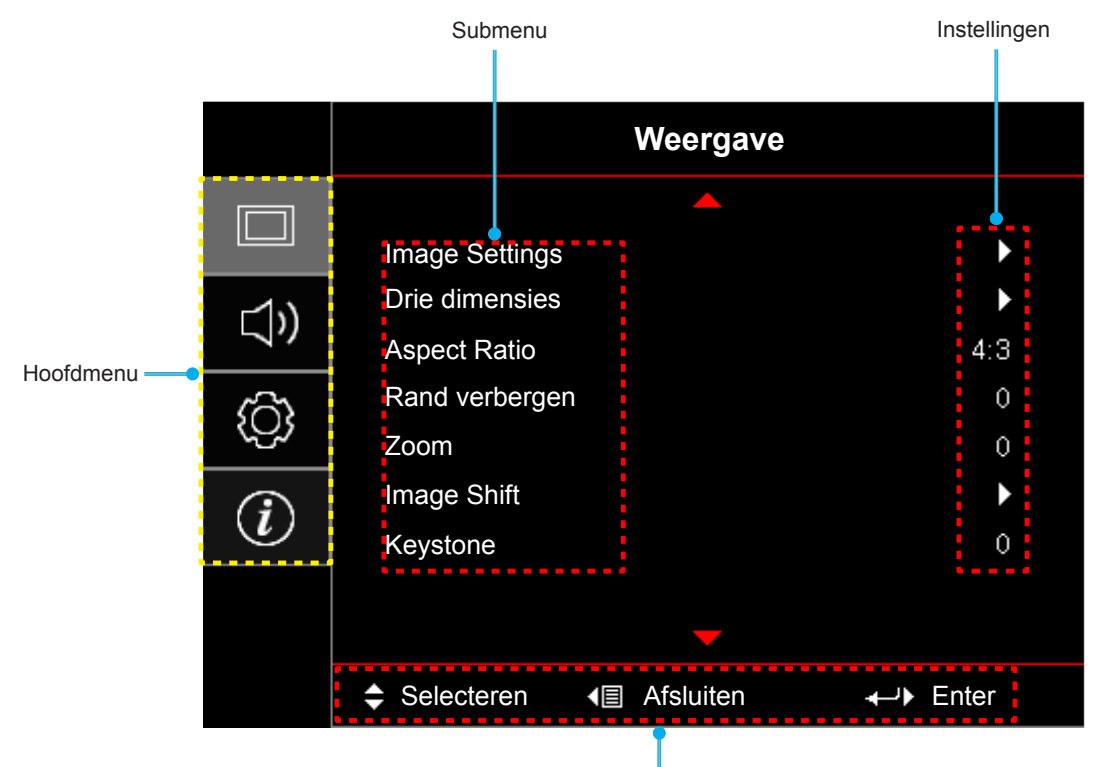

Navigatiehulp

## <span id="page-22-0"></span>**OSD-menustructuur**

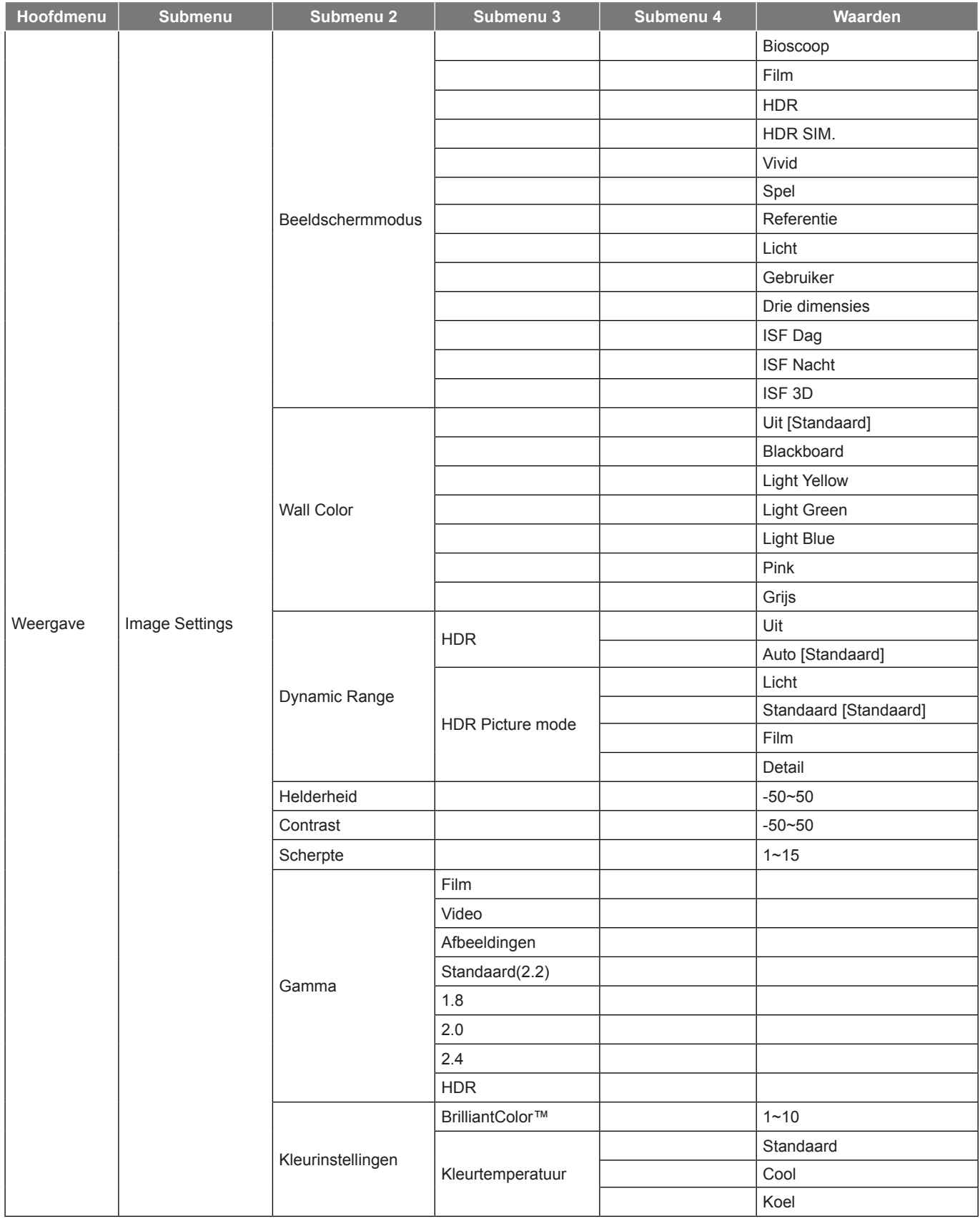

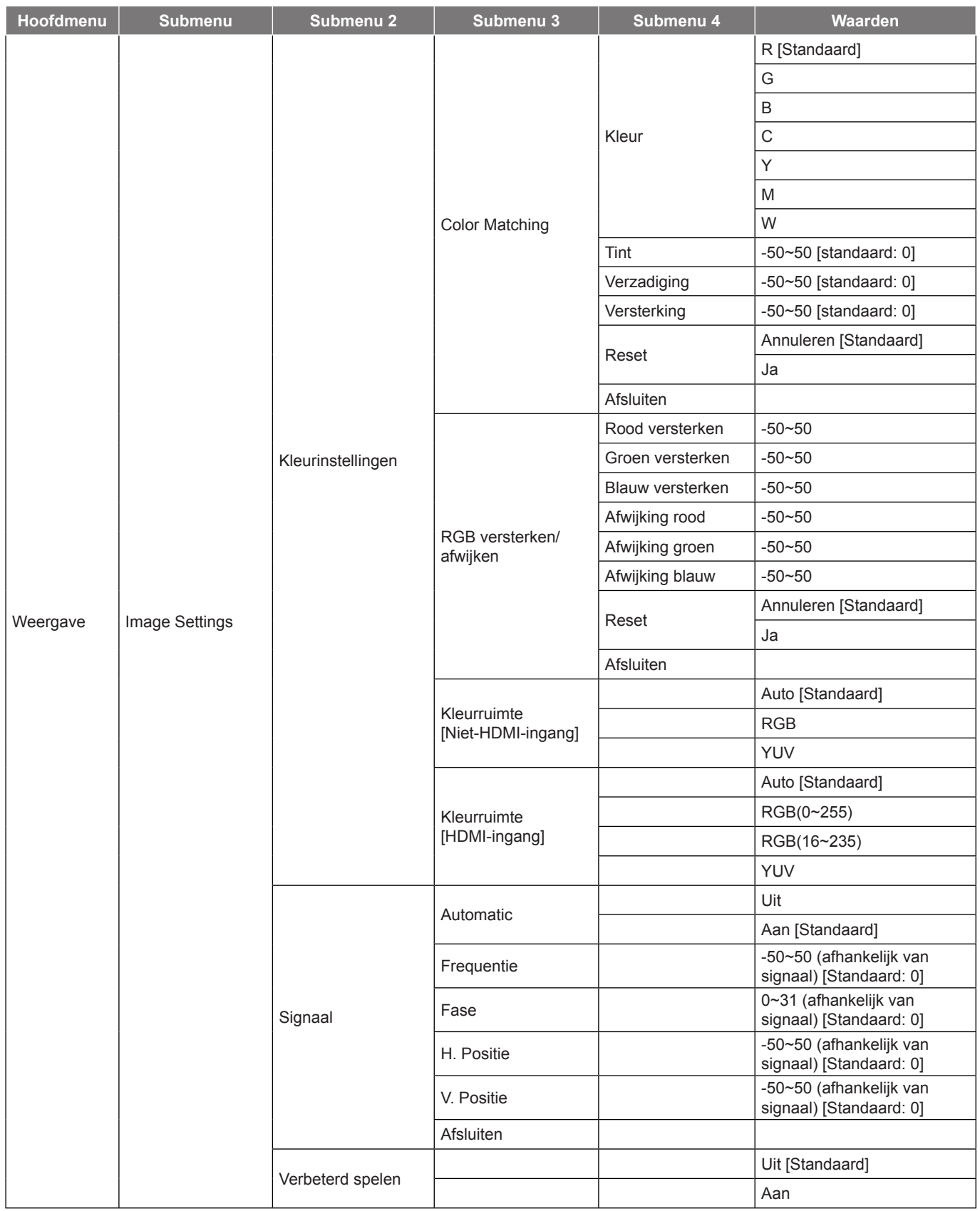

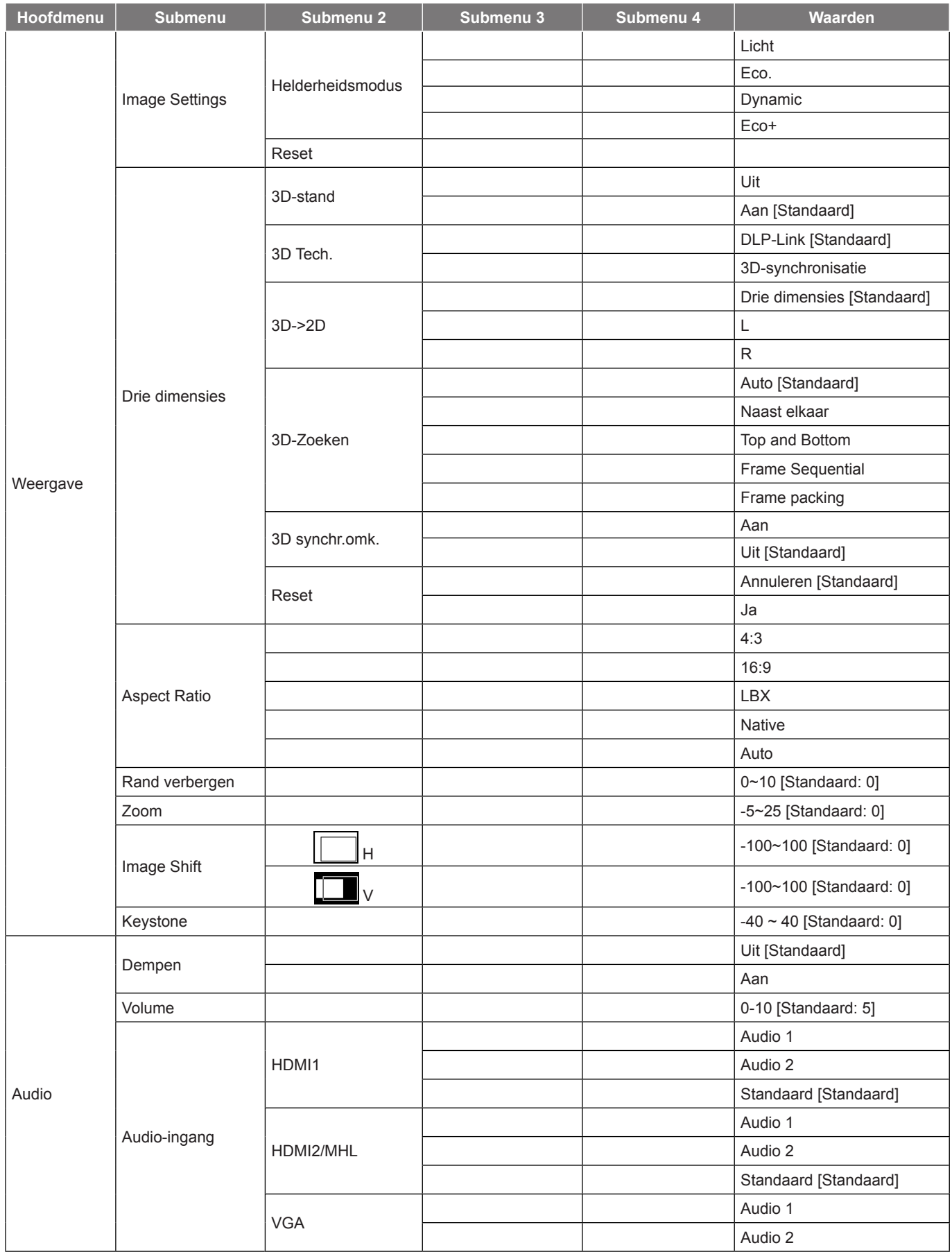

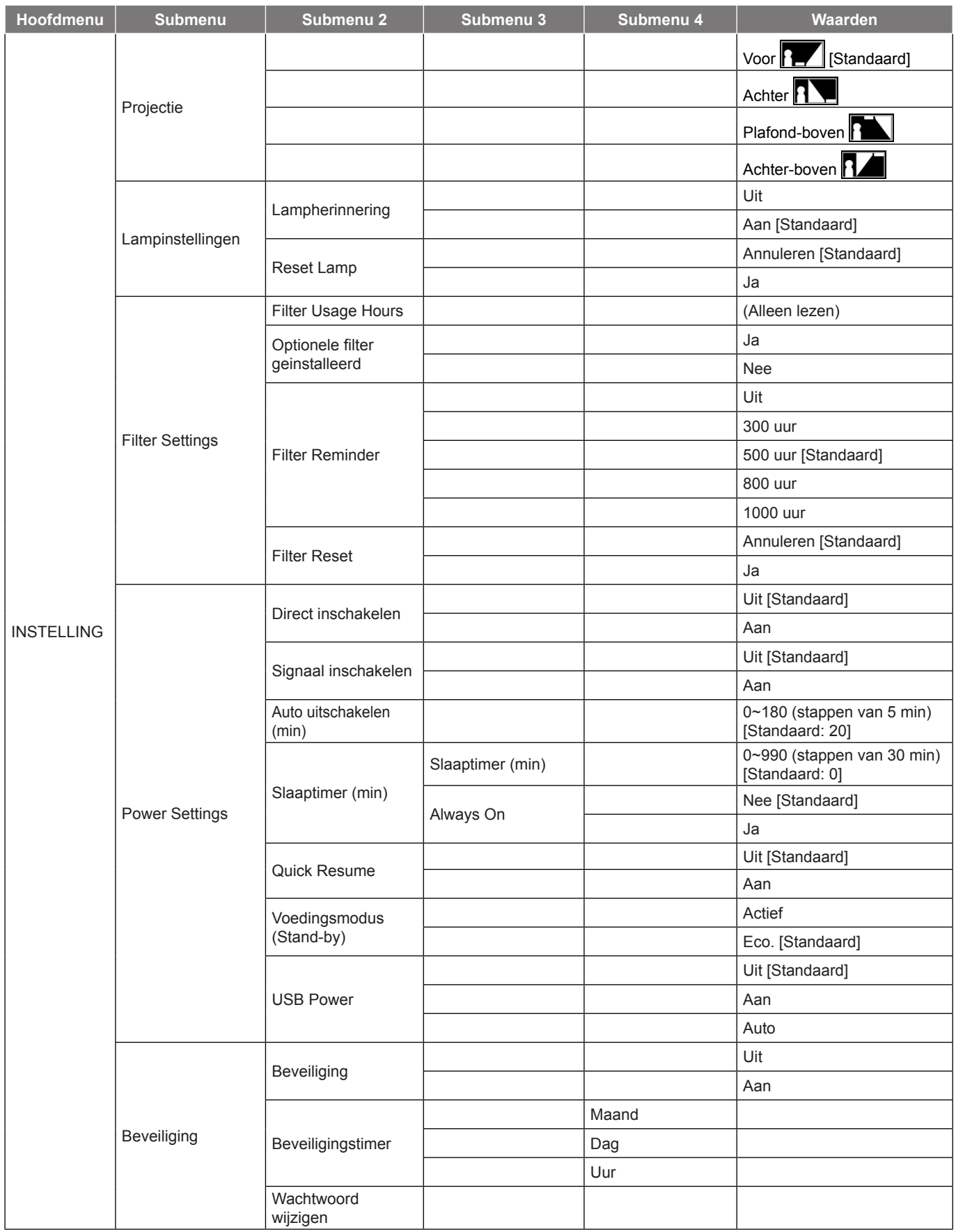

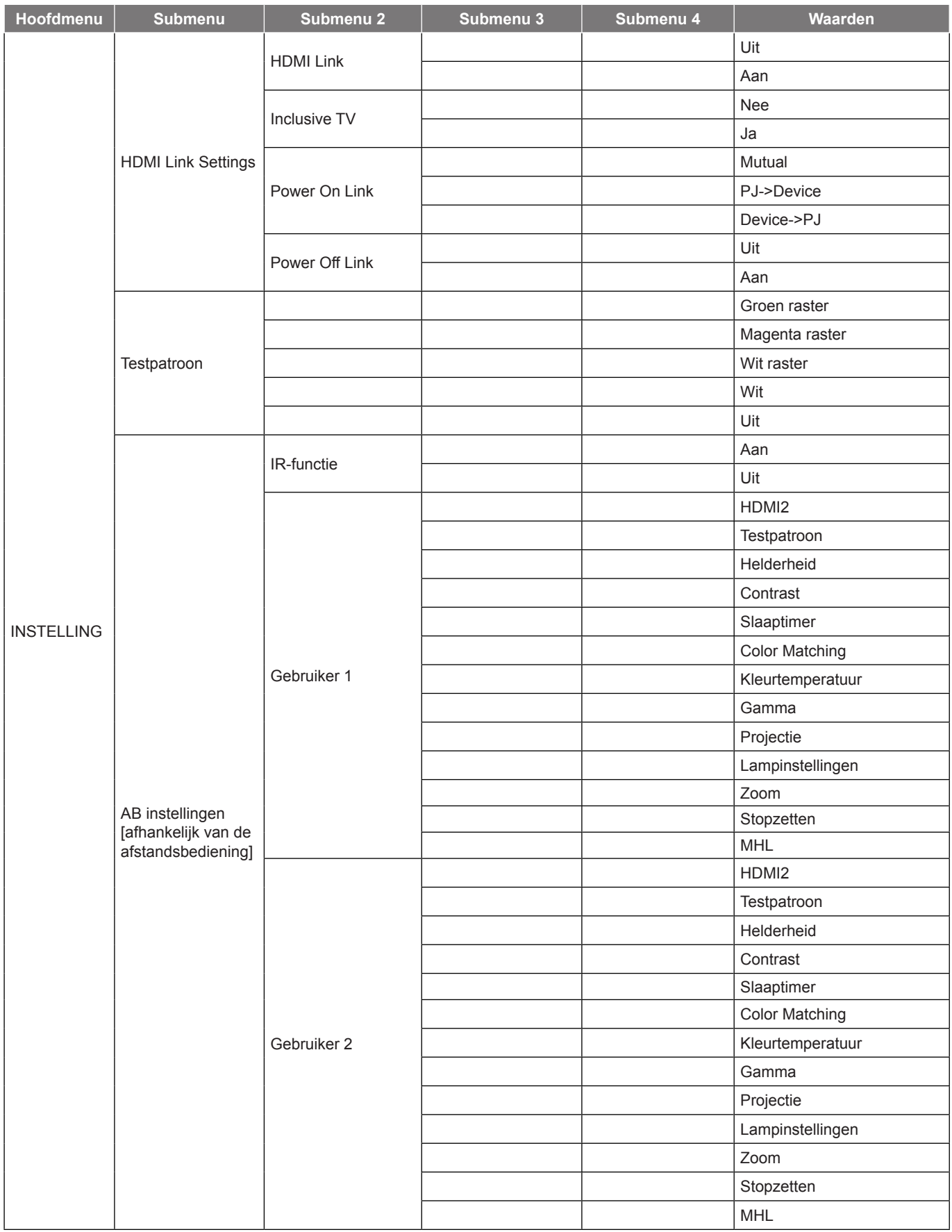

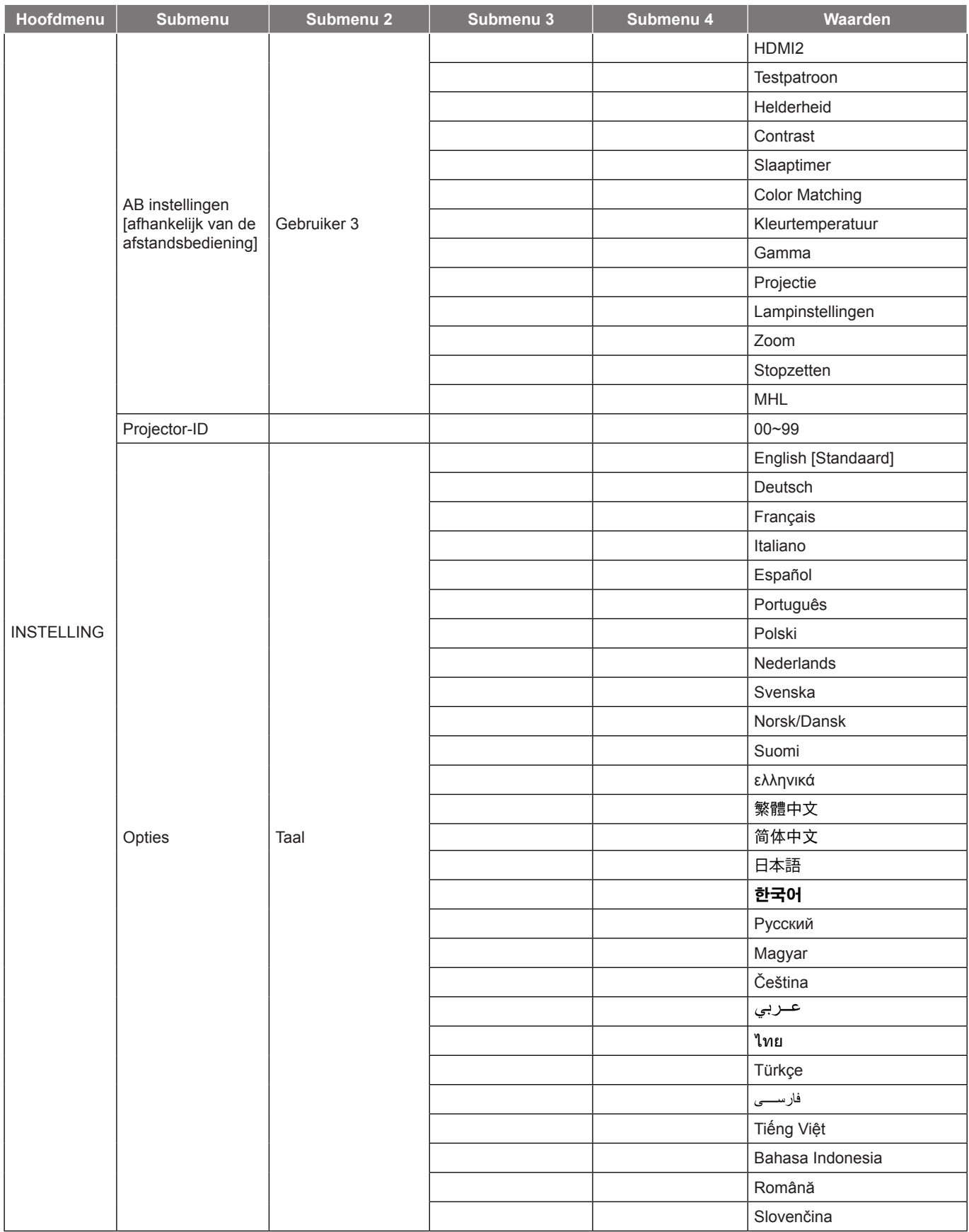

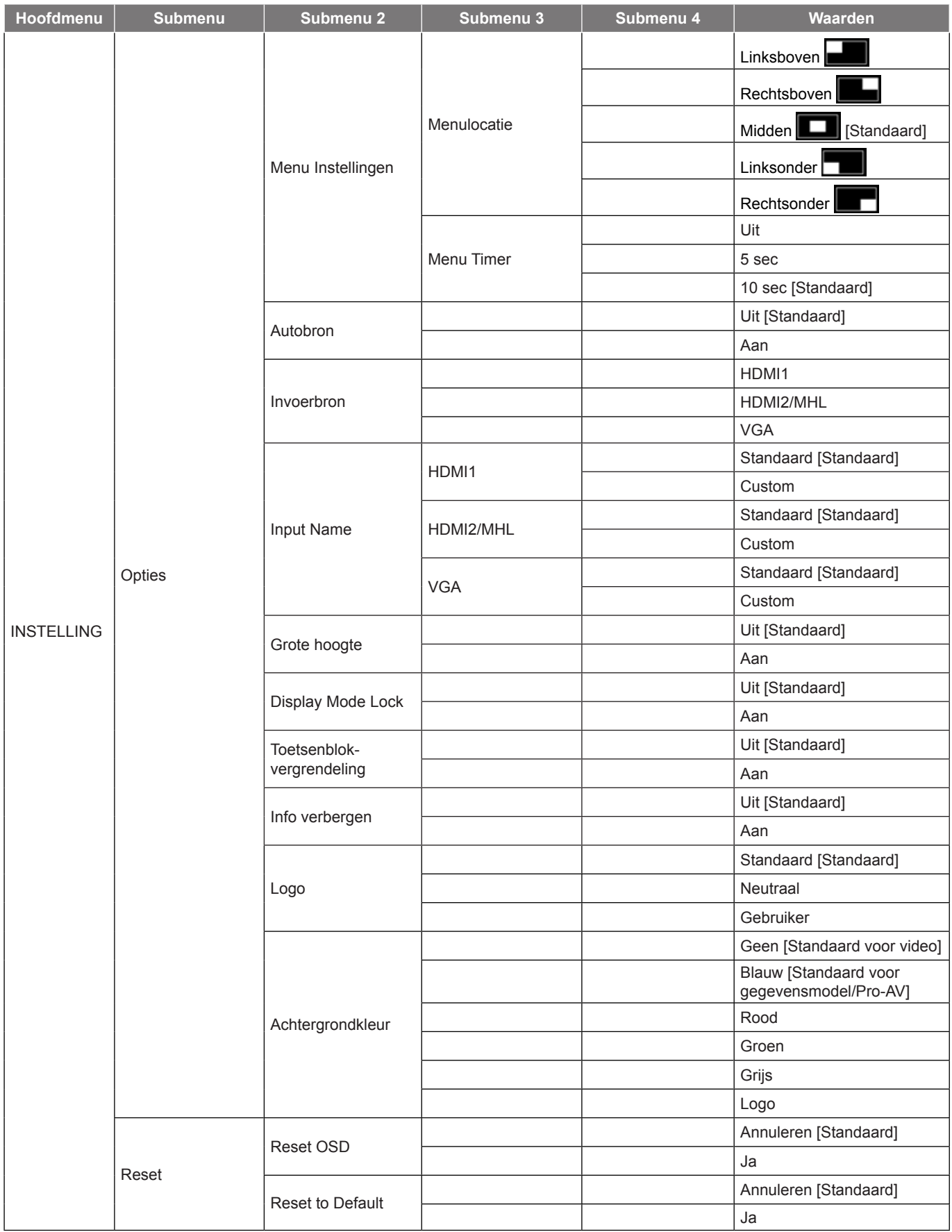

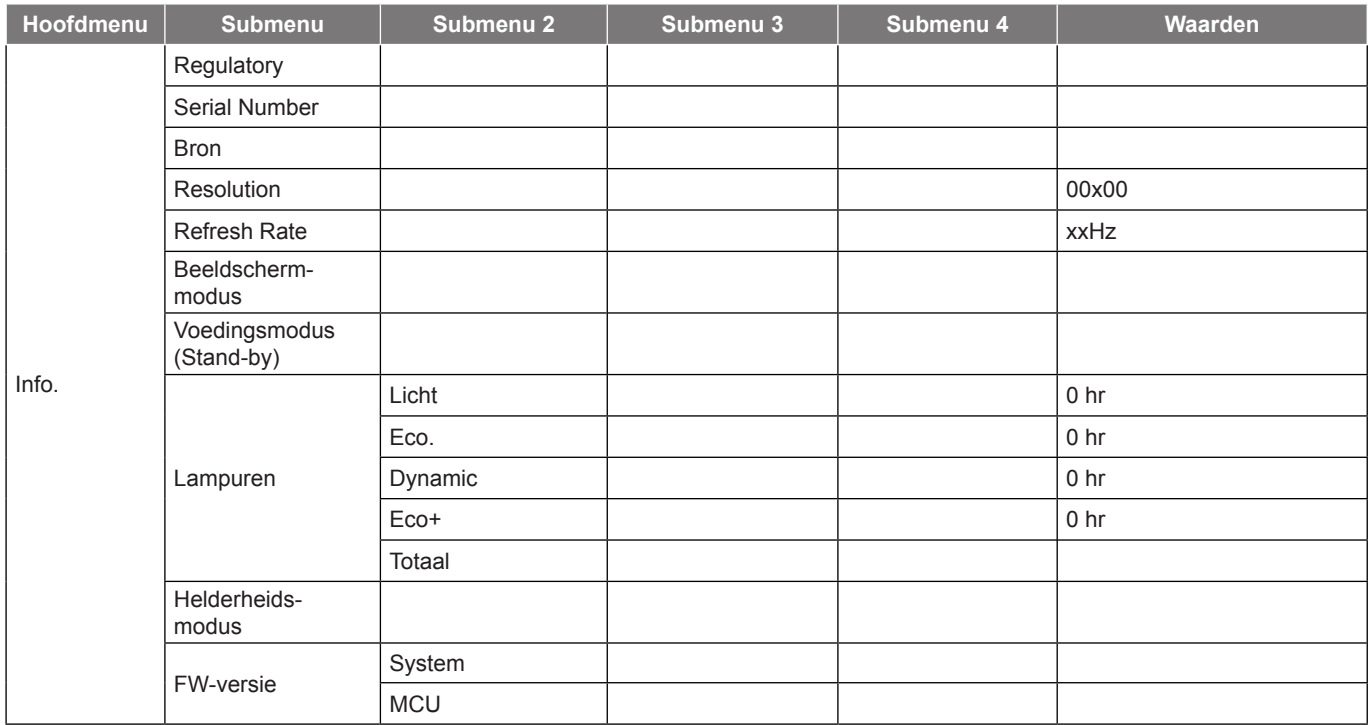

## <span id="page-30-0"></span>*Menu Weergave*

## **Menu beeldinstellingen weergeven**

#### **Beeldschermmodus**

Er zijn talrijke instellingen die vooraf in de fabriek zijn gedefinieerd en voor verschillende typen beelden zijn geoptimaliseerd.

- **Bioscoop**: Biedt de beste kleuren voor het bekijken van films.
- **Film**: Selecteren voor weergeven van de puurste kleurinstellingen voor thuisbioscoop.
- **HDR**: Decodeert en geeft Hoog Dynamisch Bereik (HDR)-inhoud weer voor de diepste zwarte, helderste witte en levendige bioscoopkleur met gebruik van het kleurengamma REC.2020. Deze modus wordt automatisch ingeschakeld als HDR wordt ingesteld op AAN (en HDR-inhoud wordt verzonden naar projector – 4K UHD Blu-ray, 1080p/4K UHD HDR-games, 4K UHD-streamingvideo). Wanneer HDR-modus is geactiveerd, kunnen andere weergavemodi (Bioscoop, Referentie, enz.) niet worden geselecteerd omdat HDR kleur biedt die uiterst nauwkeurig is, waarbij de kleurprestatie van de andere weergavemodi wordt overschreden.
- **HDR SIM.**: Verbetert niet-HDR-inhoud met gesimuleerde HDR (High Dynamic Range). Kies deze modus voor het verbeteren van gamma, contrast en kleurverzadiging voor niet-HDR-inhoud (720p en 1080p Broadcast/kabel-tv, 1080p Blu-ray, niet-HDR games, enz). Deze modus kan ALLEEN worden gebruikt met niet-HDR-inhoud.
- **Vivid**: In deze modus zijn de kleurverzadiging en helderheid goed in evenwicht. Kies deze modus voor het spelen van games.
- **Spel**: Selecteer deze modus om het niveau van de helderheid en de responstijd te verhogen om te genieten van videogames.
- **Referentie**: Deze modus is bedoeld om het beeld zo nauwkeurig mogelijk te reproduceren op de manier zoals het door de regisseur werd bedoeld. De instellingen voor kleur, kleurtemperatuur, helderheid, contrast en gamma worden allemaal geconfigureerd op standaard referentieniveaus. Selecteer deze modus om een video te bekijken.
- **Licht**: Maximale helderheid van pc-ingang.
- **Gebruiker**: Gebruikersinstellingen onthouden.
- **Drie dimensies**: Om het 3D-effect te ervaren, hebt u een 3D-bril nodig. Controleer of uw pc/draagbaar apparaat een 120 Hz quad buffered grafische kaart voor signaaluitgang heeft en of er een 3D-speler is geïnstalleerd.
- **ISF Dag**: Optimaliseer het beeld met de ISF Dag-modus voor een perfecte kalibratie en een hoge beeldkwaliteit.
- **ISF Nacht**: Optimaliseer het beeld met de ISF Nacht-modus voor een perfecte kalibratie en een hoge beeldkwaliteit.
- **ISF 3D**: Optimaliseer het beeld met de ISF 3D-modus voor een perfecte kalibratie en een hoge beeldkwaliteit.

 **Opmerking:** *Neem voor toegang tot en kalibratie van ISF dag- en nachtkijkmodi contact op met uw leverancier.*

#### **Wall Color**

Gebruik deze functie om een geoptimaliseerd schermbeeld te verkrijgen volgens de wandkleur. Kies tussen Uit, Blackboard, Light Yellow, Light Green, Light Blue, Pink en Grijs.

#### **Dynamic Range**

Configureer de instelling Hoog Dynamisch Bereik (HDR) en het effect hiervan bij het weergeven van video van 4K Blu-ray-spelers en -streaming-apparaten.

 **Opmerking:** *HDMI2 en VGA ondersteunen geen Dynamisch bereik.*

- **HDR**
	- **Uit**: HDR-verwerking uitschakelen. Indien uitgeschakeld decodeert de projector HDR-inhoud NIET.
	- **Auto**: HDR-signaal automatisch detecteren.

#### **HDR Picture mode**

- **Licht**: Kies deze modus voor helderdere, meer verzadigde kleuren.
- **Standaard**: Kies deze modus voorn natuurlijke uitziende kleuren met een evenwicht van warme en koele tinten.
- **Film**: Kies deze modus voor verbeterd detail en scherpte van het beeld.
- **Detail**: Het signaal is afkomstig van OETF-conversie om de beste kleurmatching te bereiken.

#### **Helderheid**

Past de helderheid van het beeld aan.

#### **Contrast**

Het contrast beheert het verschil tussen de helderste en donkerste gedeelten van het beeld.

#### **Scherpte**

Past de scherpte van het beeld aan.

#### **Gamma**

Het type gammacurve instellen. Na de initiële installatie en fi jnafstelling is voltooid, gebruikt u de stappen voor gamma-afstelling om uw beelduitvoer te optimaliseren.

- **Film**: voor thuisbioscoop.
- **Video**: Voor video- of tv-bron.
- **Afbeeldingen**: Voor pc/fotobron.
- **Standaard(2.2)**: Voor aangepaste instellingen.
- **1.8/ 2.0/ 2.4**: voor specifieke pc-/fotobron.

 **Opmerking:** *Als de instelling Beeldschermmodus is ingesteld op HDR, kan de gebruiker alleen HDR selecteren voor de instelling Gamma.*

#### **Kleurinstellingen**

De kleurinstellingen configureren.

- **BrilliantColor™**: Dit aanpasbare item maakt gebruik van een nieuw kleurverwerkingsalgoritme en verbeteringen om de hogere helderheid mogelijk te maken terwijl het beeld ware, helderdere kleuren vertoont.
- **Kleurtemperatuur**: Selecteer een kleurtemperatuur uit Standaard, Cool of Koel.
- **Color Matching**: Selecteer de volgende opties:
	- ± Kleur: Pas de niveaus voor rood (R), groen (G), zwart (B), cyaan (C), geel (Y), magenta (M) en wit (W) in de afbeelding aan.
	- Tint: Past de kleurbalans van rood en groen aan.
	- ± Verzadiging: Past een videobeeld aan van zwart-wit naar volledig verzadigde kleuren.
	- Versterking: Pas de beeldhelderheid aan.
	- Reset: Stel de standaard fabrieksinstellingen voor kleuraanpassing opnieuw in.
	- Afsluiten: Afsluiten het menu "Color Matching" af.
- **RGB versterken/afwijken:** Met deze instellingen kunt u de helderheid (versterking) en het contrast (afwijking) van een beeld configureren.
	- Reset: Stel de standaard fabrieksinstellingen voor RGB-versterking/afwijking opnieuw in.
	- Afsluiten: Afsluiten het menu "RGB versterken/afwijken" af.
- **Kleurruimte (alleen niet-HDMI-ingang)**: Selecteer een geschikt kleurenmatrixtype uit de volgende opties: Auto, RGB of YUV.
- **Kleurruimte (alleen HDMI-ingang)**: Selecteer een geschikt kleurenmatrixtype uit de volgende opties: Auto, RGB(0~255), RGB(16~235) en YUV.

#### <span id="page-32-0"></span>**Signaal**

Pas de signaalopties aan.

- **Automatic**: Configureer het signaal automatisch (de onderdelen Frequentie en Fase zijn grijs). Als Automatisch is uitgeschakeld, kunnen de items Frequentie en Fase verschijnen voor het aanpassen en opslaan van de instellingen.
- **Frequentie**: Wijzig de frequentie van de weergavegegevens in overeenstemming met de frequentie van de grafische kaart van uw computer. Gebruik deze functie alleen als het beeld dat verschijnt verticaal fl ikkert.
- **Fase**: Synchroniseer de signaaltiming van het beeldscherm met deze van de grafische kaart. Als het beeld onstabiel is of flikkert, gebruikt u deze functie om dit te corrigeren.
- **H. Positie**: Past de horizontale positionering van het beeld aan.
- **V. Positie**: Past de verticale positionering van het beeld aan.
- **Afsluiten**: Afsluiten het menu "Signaal" af.

 **Opmerking:** *Dit menu is alleen beschikbaar als de ingangsbron RGB/Component is.*

#### **Verbeterd spelen**

Schakel deze functie in om de responstijden (ingangslatentie) tijdens spelen te reduceren tot 16 ms en 8,4 ms.

 **Opmerking:** *16 ms voor 1080p 60 Hz; 8,4 ms voor 1080p 120 Hz.*

#### **Helderheidsmodus**

Past de instellingen van de helderheidsmodus aan voor projectors op basis van een lamp.

- **Licht**: Kies "Licht" om de helderheid te verhogen.
- **Eco.**: Kies "Eco." om de projectorlamp te dimmen zodat er minder energie wordt verbruikt en de levensduur van de lamp wordt verlengd.
- **Dynamic**: Kies "Dynamic" om de lampenergie te beperken, gebaseerd op het helderheidsniveau van de inhoud, dit past het energieverbruik van de lamp dynamisch aan tussen 100 % en 30 %. Dit verlengt de levensduur van de lamp.
- **Eco+**: Als de modus Eco+ is geactiveerd, wordt het helderheidsniveau van de inhoud automatisch gedetecteerd om het energieverbruik van de lamp aanzienlijk te beperken (tot 70%) tijdens periode van inactiviteit.

#### **Reset**

Stel de standaard fabrieksinstellingen voor kleurinstellingen opnieuw in.

#### **3D-menu weergeven**

#### **3D-stand**

Gebruik deze optie om de functie 3D in of uit te schakelen.

- **Uit**: Selecteer "Uit" om de 3D-stand uit te schakelen.
- **Aan**: Selecteer "Aan" om de 3D-stand in te schakelen.

#### **3D Tech.**

Gebruik deze optie voor het selecteren van de 3D-technologie.

- **DLP-Link**: Selecteer dit voor het gebruiken van geoptimaliseerde instellingen voor DLP 3D-bril.
- **3D-synchronisatie**: Selecteer dit voor het gebruiken van geoptimaliseerde instellingen voor IR, Rf of gepolariseerde 3D-brillen.

#### <span id="page-33-0"></span>**3D->2D**

Gebruik deze optie om op te geven hoe de 3D-inhoud op het scherm moet verschijnen.

- **Drie dimensies:** Geeft het 3D-signaal weer.
- **L (Links):** Geeft het linkerbeeld van de 3D-inhoud weer.
- **R (Rechts):** Geeft het rechterbeeld van de 3D-inhoud weer.

 **Opmerking:** *Bij het wijzigen van de invoerbron van 3D naar 2D, moet u ervoor zorgen dat de instelling 3D-stand is ingesteld op Uit. Anders wordt de 2D-invoerbron vervormd weergegeven (dubbel beeld).*

#### **3D-Zoeken**

Gebruik deze optie om de geschikte 3D-zoeken te selecteren.

- **Auto**: Bij detectie van een 3D-identificatiesignaal wordt het 3D-zoeken automatisch geselecteerd.
- **Naast elkaar**: Toon 3D-signaal in de indeling "Naast elkaar".
- **Top and Bottom**: Geeft het 3D-signaal in de indeling "Top and Bottom" weer.
- **Frame Sequential**: Geeft het 3D-signaal in de indeling "Frame Sequential" weer.
- **Frame packing**: Geeft het 3D-signaal in de indeling "Frame packing" weer.

#### **3D synchr.omk.**

Gebruik deze optie om de functie 3D synchr.omk. te gebruiken.

#### **Reset**

Stel de standaard fabrieksinstellingen voor 3D-instellingen opnieuw in.

- **Annuleren**: Selecteer om Reset te annuleren
- **Ja**: Selecteer om de standaard fabrieksinstellingen voor 3D opnieuw in te stellen.

### **Geef het menu aspect ratio weer**

#### **Aspect Ratio**

Selecteer de beeldverhouding van het weergegeven beeld uit de volgende opties:

- **4:3**: Deze opmaak is voor 4:3-invoerbronnen.
- **16:9**: Dit formaat is voor 16:9-invoerbronnen, zoals HDTV en dvd, die verbeterd zijn voor breedbeeld-tv.
- **LBX**: Dit formaat is voor een letterbox-bron die geen 16x9 is en als u een externe 16x9 lens gebruikt om een hoogte-breedteverhouding van 2,35:1 weer te geven met volledige resolutie..
- **Native**: Dit formaat geeft het originele beeld weer zonder enige schaalindeling.
- **Auto**: Selecteert automatisch het geschikte beeldformaat.

#### **1080p schaaltabel**

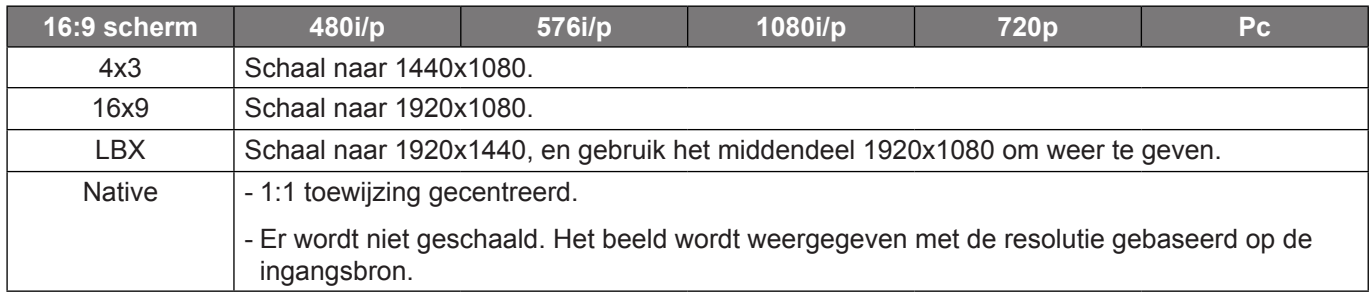

## <span id="page-34-0"></span>**Menu rand verbergen weergeven**

#### **Rand verbergen**

Gebruik deze functie om de videocoderingsruis aan de randen van de videobron te verwijderen.

### **Menu Zoom weergeven**

#### **Zoom**

Gebruik dit om het beeld op het projectiescherm te verkleinen of te vergroten.

### **Menu Image Shift weergeven**

#### **Image Shift**

Pas de positie van het geprojecteerde beeld horizontaal (H) of verticaal (V) aan.

### **Menu Keystone weergeven**

#### **Keystone**

Past de beeldvervorming aan die door het kantelen van de projector wordt veroorzaakt.

## *Menu Audio*

## **Menu Audio dempen**

#### **Dempen**

Gebruik deze optie om het geluid tijdelijk uit te schakelen.

- **Uit:** Kies "Uit" om het dempen uit te schakelen.
- **Aan:** Kies "Aan" om het dempen in te schakelen.

#### **Opmerking:**

- *De functie "Dempen" beïnvloedt het volume voor zowel de interne als externe luidspreker.*
- *Als een externe luidspreker wordt aangesloten, wordt de interne luidspreker automatisch gedempt.*

### **Menu Audiovolume**

#### **Volume**

Regelt het volumeniveau van de audio.

## **Audio Menu audio-ingang**

#### **Audio-ingang**

Selecteer de audio-ingang voor de videobronnen als volgt:

- **HDMI1:** Audio 1, Audio 2, of Standaard.
- **HDMI2/MHL:** Audio 1, Audio 2, of Standaard.
- **VGA:** Audio 1 en Audio 2.

## <span id="page-35-0"></span>*Instellingsmenu*

## **Menu Setup projectie**

#### **Projectie**

Selecteer de voorkeursprojectie tussen voor, achter, plafond-boven en achter-boven.

## **Menu Setup lampinstellingen**

#### **Lampherinnering**

Kies deze functie om het waarschuwingsbericht weer te geven of te verbergen wanneer het bericht voor het vervangen van de lamp wordt weergegeven. Het bericht verschijnt 30 uur vóór de voorgestelde vervanging van de lamp.

#### **Reset Lamp**

Stelt de teller voor de lampuren opnieuw in nadat u de lamp hebt vervangen.

## **Menu Setup filterinstellingen**

#### **Filter Usage Hours**

Geef de filtertijd weer.

#### **Optionele filter geinstalleerd**

Geef de instelling op voor het waarschuwingsbericht.

- **Ja:** Geef waarschuwingen weer na 500 uur gebruik.
- **Opmerking:** *"Filter Usage Hours / Filter Reminder / Filter Reset" verschijnt alleen wanneer "Optionele filter geinstalleerd" is ingesteld op "Ja".*
	- **Nee:** Schakel het waarschuwingsbericht uit.

#### **Filter Reminder**

Kies deze functie om het waarschuwingsbericht weer te geven of te verbergen wanneer het bericht voor het vervangen van de filter wordt weergegeven. De beschikbare opties omvatten Uit, 300 uur, 500 uur, 800 uur en 1000 uur.

#### **Filter Reset**

Voert een reset uit van de uurteller van de stoffilter na het vervangen of reinigen van het stoffilter.

## **Menu Setup Power settings**

#### **Direct inschakelen**

Kies "Aan" om de modus Direct inschakelen te activeren. De projector wordt automatisch ingeschakeld wanneer er stroom wordt geleverd, zonder dat op de toets "Voeding" op het bedieningspaneel van de projector of op de afstandsbediening wordt gedrukt.

#### **Signaal inschakelen**

Kies "Aan" om de modus Signaalvermogen te activeren. De projector wordt automatisch ingeschakeld wanneer een signaal wordt gedetecteerd, zonder dat op de toets "Voeding" op het bedieningspaneel van de projector of op de afstandsbediening wordt gedrukt.

 **Opmerking:** *Als de optie "Signaal inschakelen" is ingesteld op "Aan", zal het energieverbruik van de projector in stand-bymodus meer dan 3W zijn.*

#### **Auto uitschakelen (min)**

Stelt het interval in voor de afteltimer. De afteltimer start het aftellen wanneer het geen signaal naar de projector wordt gestuurd. Wanneer het aftellen (in minuten) is voltooid, wordt de projector automatisch uitgeschakeld.

#### <span id="page-36-0"></span>**Slaaptimer (min)**

De slaaptimer configureren.

 **Slaaptimer (min):** Stelt het interval in voor de afteltimer.De afteltimer wordt gestart wanneer er al dan niet een signaal naar de projector wordt gestuurd.Wanneer het aftellen (in minuten) is voltooid, wordt de projector automatisch uitgeschakeld.

 **Opmerking:** *De Slaaptimer wordt telkens bij het uitschakelen van de projector opnieuw ingesteld.*

**Always On:** Zorg dat u de slaaptimer altijd ingeschakeld houdt.

#### **Quick Resume**

Geef de instelling Quick resume op.

- **Uit:** De ventilator begint 10 seconden nadat de gebruiker de projector heeft uitgeschakeld, met het koelen van het systeem.
- **Aan:** Als de projector per ongeluk wordt uitgeschakeld, kunt u met deze functie de projector onmiddellijk opnieuw inschakelen binnen 100 seconden na het uitschakelen.

#### **Voedingsmodus(Stand-by)**

Geef de instelling voor de voedingsmodus op.

- **Actief:** Kies "Actief" om terug te keren naar de normale stand-bymodus.
- **Eco.:** Kies "Eco." om verdere energieverspilling te voorkomen < 0,5 W.
- **Opmerking:** *De ventilators zullen nog steeds werken in actieve stand-by als "Signaal inschakelen" is ingeschakeld.*

#### **USB Power**

De USB-voedingsinstellingen maken.

- **Uit:** De USB-voedingsfunctie is uitgeschakeld.
- **Aan:** De projector wordt altijd van stroom voorzien door een USB-voeding. nou
- **Auto:** De projector wordt automatisch van stroom voorzien door een USB-voeding.

### **Instellingsmenu Beveiliging**

#### **Beveiliging**

Schakel deze functie in om een wachtwoord te vragen voordat u de projector gebruikt.

- **Uit**: kies "Uit" om de projector te kunnen inschakelen zonder wachtwoordverificatie.
- **Aan**: kies "Aan" om de beveiligingsverificatie te gebruiken wanneer de projector wordt ingeschakeld.

#### **Beveiligingstimer**

Selecteer de tijdfunctie (Maand/Dag/Uur) om het aantal uren in te stellen dat de projector kan worden gebruikt. Nadat deze duur is verstreken, zult u worden gevraagd uw wachtwoord opnieuw in te voeren.

#### **Wachtwoord wijzigen**

Gebruik dit om het wachtwoord dat wordt gevraagd bij het inschakelen van de projector, in te stellen of te wijzigen.

## <span id="page-37-0"></span>**Menu Setup Instellingen HDMI-link**

#### **Opmerking:**

 *Als u met HDMI-kabels apparaten met de projector verbindt die HDMI CEC-compatibel zijn, kunt u ze besturen met dezelfde inschakel- of uitschakelstatus met de bediening voor HDMI Link in het OSD van de projector. Hiermee kunt u een of meer apparaten in een groep in- of uitschakelen via de functie HDMI Link. In een gebruikelijke configuratie kan de dvd-speler zijn aangesloten op de projector via een versterker of thuisbioscoop.*

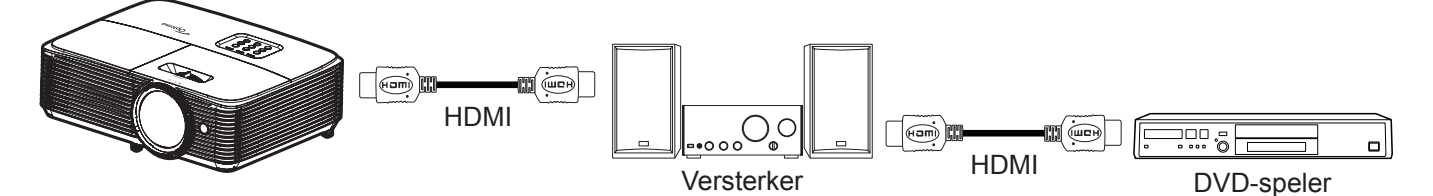

#### **HDMI Link**

De functie HDMI Link in- of uitschakelen. De opties Inclusief TV, Power on Link, en Power off Link zijn alleen beschikbaar als de instelling is ingesteld op "Aan".

#### **Inclusive TV**

Stel dit in op "Ja" als u liever hebt dat de tv en projector automatisch tegelijk worden uitgeschakeld. Verander de instelling in "Nee" om gelijktijdig uitschakelen te voorkomen.

#### **Power On Link**

CEC inschakelopdracht.

- **Mutual:** de projector en het CEC-apparaat worden samen ingeschakeld.
- **PJ->Device:** het CEC-apparaat wordt pas ingeschakeld nadat de projector is ingeschakeld.
- **Device->PJ:** de projector wordt pas ingeschakeld nadat het CEC-apparaat is ingeschakeld.

#### **Power Off Link**

Schakel deze functie in zodat HDMI Link en de projector automatisch tegelijk worden uitgeschakeld.

## **Menu Setup testpatroon**

#### **Testpatroon**

Selecteer voor het testpatroon uit groen raster, magenta raster, wit raster, wit of uit (deze functie uitschakelen).

## **Menu Setup AB instellingen**

#### **IR-functie**

Geef de IR-functie-instelling.

- **Aan**: Kies "Aan", de projector kan met de afstandsbediening worden bediend vanaf de IR-ontvanger op de bovenkant.
- **Uit:** Kies "Uit", de projector kan met de afstandsbediening worden bediend. Door "Uit" te selecteren, kunt u het toetsenblok weer gebruiken.

#### <span id="page-37-1"></span>**Gebruiker 1/ Gebruiker 2/ Gebruiker 3**

Wijs de standaardfunctie toe voor Gebruiker 1, Gebruiker 2 of Gebruiker 3 tussen HDMI2, Testpatroon, Helderheid, Contrast, Slaaptimer, Color Matching, Kleurtemperatuur, Gamma, Projectie, Lampinstellingen, Zoom, Stopzetten en MHL.

## <span id="page-38-0"></span>**Menu Setup projector-id**

#### **Projector-ID**

De ID-definitie kan worden ingesteld via het menu (bereik 0 ~ 99), en biedt de gebruiker via RS232-besturing de controle over een individuele projector.

## **Menu Setup opties**

#### **Taal**

Selecteer voor het meertalige OSD-menu uit Engels, Duits, Frans, Italiaans, Spaans, Portugees, Pools, Nederlands, Zweeds, Noors/Deens, Fins, Grieks, traditioneel Chinees, vereenvoudigd Chinees, Japans, Koreaans, Russisch, Hongaars, Tsjechisch, Arabisch, Thais, Turks, Farsi, Vietnamees, Indonesisch, Roemeens en Slowaaks.

#### **Menu Instellingen**

Stel de menulocatie in op het scherm en configureer de instellingen voor het menu Timer.

- **Menulocatie**: Selecteer de locatie van het menu op het weergavescherm.
- **Menu Timer**: Stel de duur in dat het OSD-menu zichtbaar moet blijven op het scherm.

#### **Autobron**

Als u deze optie instelt op "Aan" en op de knop  $\bigoplus$  op het projectortoetsenblok of **Bron** op de afstandsbediening drukt, dan wordt de volgende beschikbare ingangsbron automatisch geselecteerd. Stel in op "Uit"om de automatische bronfunctie uit te schakelen.

#### **Invoerbron**

Kies voor de ingangsbron tussen HDMI1, HDMI2/MHL en VGA.

#### **Input Name**

Gebruik dit om de ingangsfunctie te hernoemen voor een eenvoudigere identificatie. De beschikbare opties omvatten HDMI1, HDMI2/MHL en VGA.

#### **Grote hoogte**

Wanneer "Aan" is geselecteerd, draaien de ventilatoren sneller. Deze functie is nuttig in gebieden op grote hoogte waar de lucht dun is.

#### **Display Mode Lock**

Kies "Aan" of "Uit" om de instellingen voor het aanpassen van de weergavemodus te vergrendelen of te ontgrendelen.

#### **Toetsenblokvergrendeling**

Wanneer de toetsenbordvergrendeling is ingesteld op "Aan", wordt het toetsenblok vergrendeld. De projector kan echter met de afstandsbediening worden bediend. Door "Uit" te selecteren, kunt u het toetsenblok weer gebruiken.

#### **Info verbergen**

Schakel deze functie in om het informatiebericht te verbergen.

- **Uit:** Kies "Uit" om het bericht "zoeken" weer te geven.
- **Aan:** Kies "Aan" om het infobericht te verbergen.

#### **Logo**

Gebruik deze functie om het gewenste opstartscherm in te stellen. Als er wijzigingen zijn uitgevoerd, worden ze van kracht wanneer de projector de volgende keer wordt ingeschakeld.

- **Standaard:** Het standaard opstartscherm.
- **Neutraal:** Het logo wordt niet weergegeven op het opstartscherm.
- **Gebruiker:** Gebruik het opgeslagen beeld als startscherm.

#### <span id="page-39-0"></span>**Achtergrondkleur**

Gebruik deze functie om een blauwe, rode, groene of grijze kleur. niets of een logoscherm weer te geven als geen signaal beschikbaar is.

 **Opmerking:** *Als de achtergrondkleur is ingesteld op "Geen" is de achtergrondkleur zwart.*

### **Setup reset-menu**

#### **Reset OSD**

Stel de standaard fabrieksinstellingen voor de instellingen van het schermmenu opnieuw in.

#### **Reset to Default**

Stel de standaard fabrieksinstellingen voor menu Setup instellingen opnieuw in.

## *Menu Info*

## **Menu Info**

Geef de projectorinformatie weer zoals hieronder:

- Regulatory
- Serial Number
- Bron
- **·** Resolution
- Refresh Rate
- Beeldschermmodus
- Voedingsmodus(Stand-by)
- Lampuren
- Helderheidsmodus
- FW-versie

# <span id="page-40-0"></span>**ONDERHOUD**

## <span id="page-40-1"></span>**De lamp vervangen**

De projector zal de levensduur van de lamp automatisch detecteren. Wanneer de lamp het einde van zijn levensduur nadert, verschijnt een waarschuwingsbericht op het scherm.

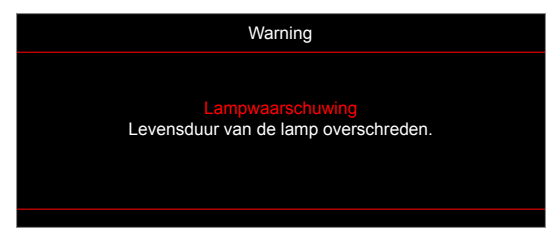

Wanneer u dit bericht ziet, moet u zo snel mogelijk contact opnemen met uw lokale verdeler of servicecentrum om de lamp te vervangen. Zorg ervoor dat de projector minstens 30 minuten is afgekoeld voordat u de lamp vervangt.

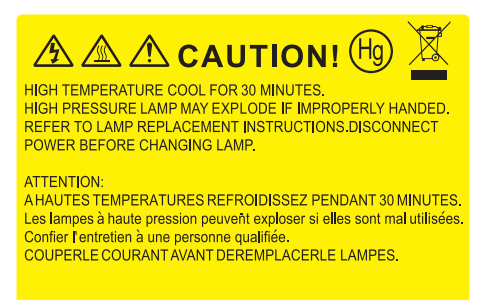

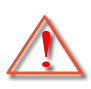

Warning: Als de projector aan het plafond is bevestigd, moet u voorzichtig zijn wanneer u het toegangspaneel voor de lamp opent. Wij raden u aan een veiligheidsbril te dragen wanneer u de lamp vervangt van een projector die aan het plafond is gemonteerd. Ga voorzichtig te werk zodat er geen losse onderdelen uit de projector vallen.

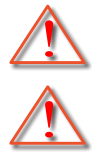

Warning: Het lampcompartiment is warm! Laat de projector afkoelen voordat u een lamp vervangt!

Warning: Laat de lampmodule niet vallen of raak de gloeilamp niet aan om het risico op lichamelijke letsels te voorkomen. De gloeilamp kan uiteenspatten en letsels veroorzaken als u de lamp laat vallen.

# **ONDERHOUD**

<span id="page-41-0"></span>**De lamp vervangen (vervolg)**

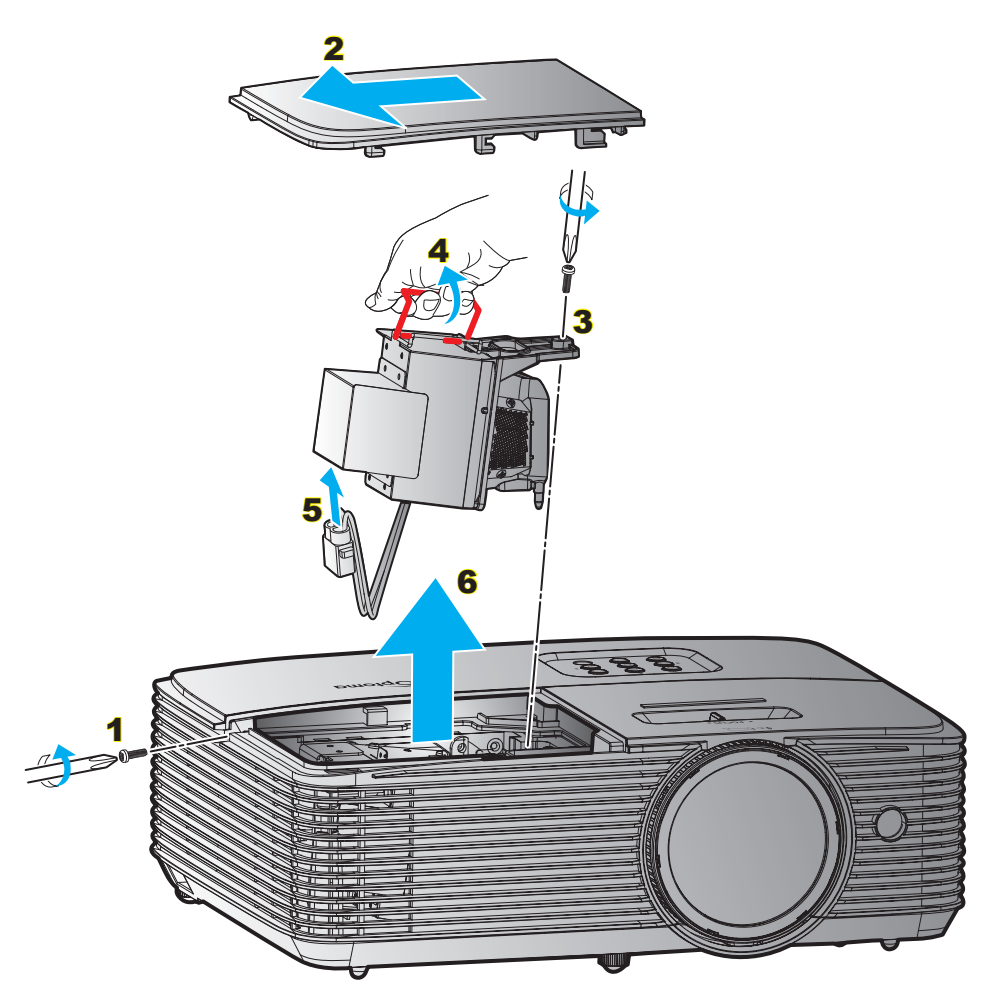

#### Procedure:

- 1. Schakel de stroom naar de projector uit door op de knop " $\mathbf{D}^n$  op de afstandsbediening of op het toetsenblok van de projector te drukken.
- 2. Laat de projector minstens 30 minuten afkoelen.
- 3. Koppel de voedingskabel los.
- 4. Draai de schroef van het deksel los. 1
- 5. Verwijder het deksel. 2
- 6. Draai de schroef op de lampmodule los. 3
- 7. Til de handgreep van de module op.  $4$
- 8. Verwijder het lampsnoer. 5
- 9. Verwijder de lampmodule voorzichtig. 6
- 10. Keer de vorige stappen om, om de lampmodule te vervangen.
- 11. Schakel de projector in en stel de lamptimer terug.
- 12. Reset Lamp: (i) Druk op "Menu"  $\rightarrow$  (ii) Selecteer "INSTELLING"  $\rightarrow$  (iii) Selecteer "Lampinstellingen"  $\rightarrow$ (iv) Selecteer "Reset Lamp"  $\rightarrow$  (v) Selecteer "Ja".

#### **Opmerking:**

- *De schroef op de lampbedekking en de lamp zelf kunnen niet worden verwijderd.*
- *De projector kan niet worden ingeschakeld als de lampbedekking niet terug op de projector is geplaatst.*
- *Raak het glazen gedeelte van de lamp niet aan. Door vet aan de handen kan de lamp springen. Gebruik een droge doek om de lampmodule schoon te maken als u deze per ongeluk hebt aangeraakt.*

# <span id="page-42-0"></span>**ONDERHOUD**

## **Het stoffilter installeren en reinigen**

#### **De stoffilter installeren**

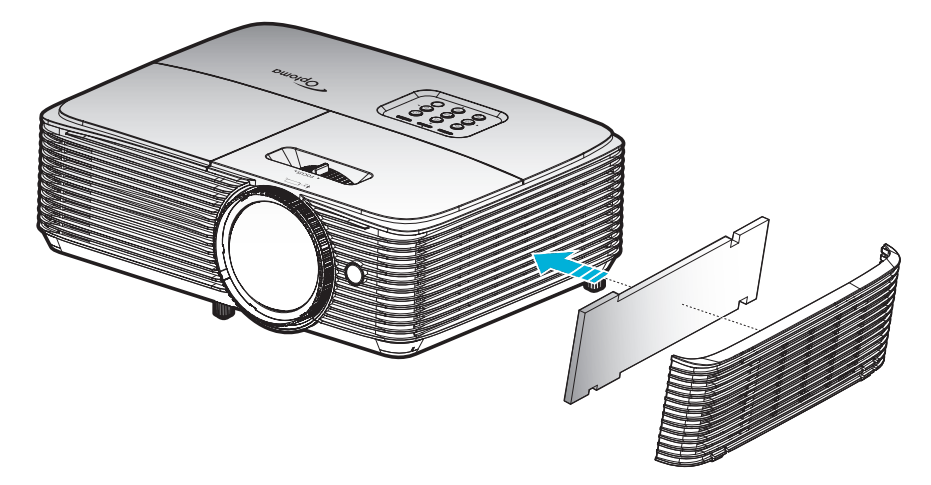

 **Opmerking:** *Stoffilters zijn alleen nodig/geleverd in bepaalde regio's met veel stof.*

#### **Het stoffilter reinigen**

Wij raden u aan de stoffilter elke drie maanden te reinigen. Reinig de filter vaker als de projector wordt gebruikt in een stoffige omgeving.

Procedure:

- 1. Schakel de stroom naar de projector uit door op de knop the " $\ddot{\mathbf{U}}$ " op de afstandsbediening of op het toetsenblok van de projector te drukken.
- 2. Koppel de voedingskabel los.
- 3. Verwijder voorzichtig de stoffilter. 1
- 4. Reinig of vervang de stoffilter. 2
- 5. Om het stoffilter terug te plaatsen, keert u de vorige stap om.

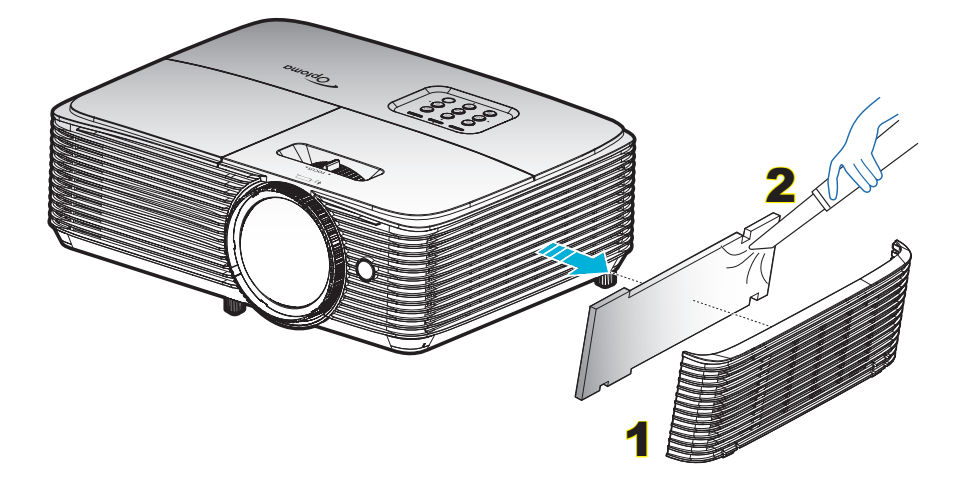

## <span id="page-43-0"></span>**Compatibele resoluties**

#### *HDMI1.4 voor HDMI 2*

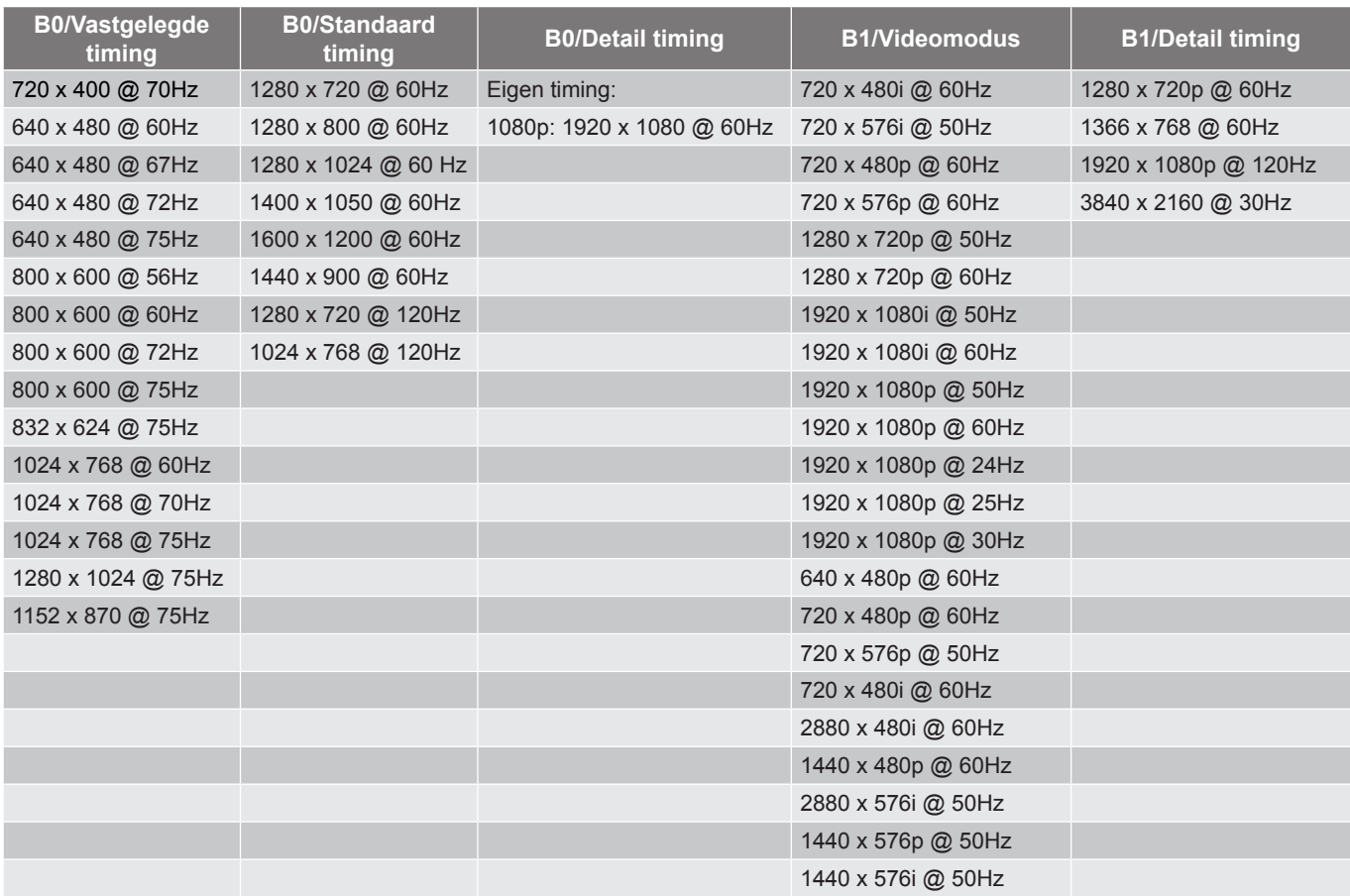

#### *HDMI2.0 voor HDMI 1*

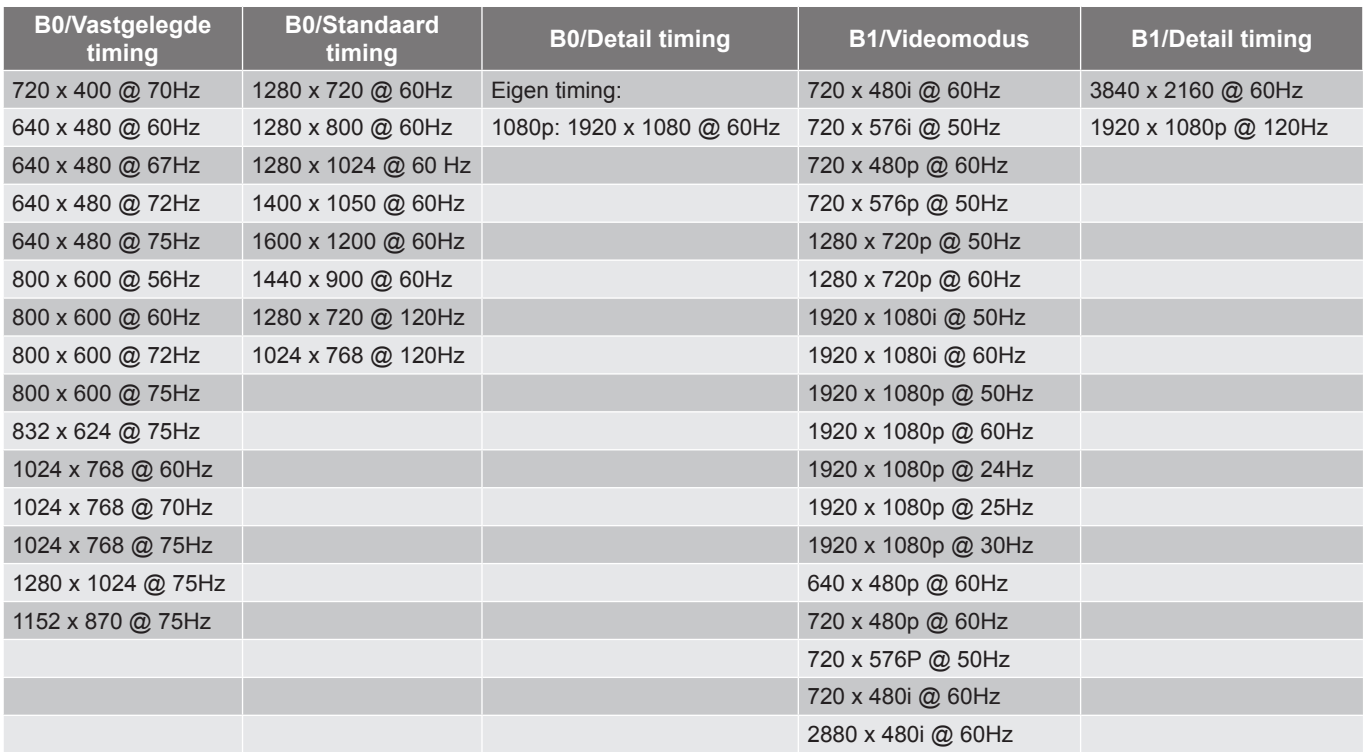

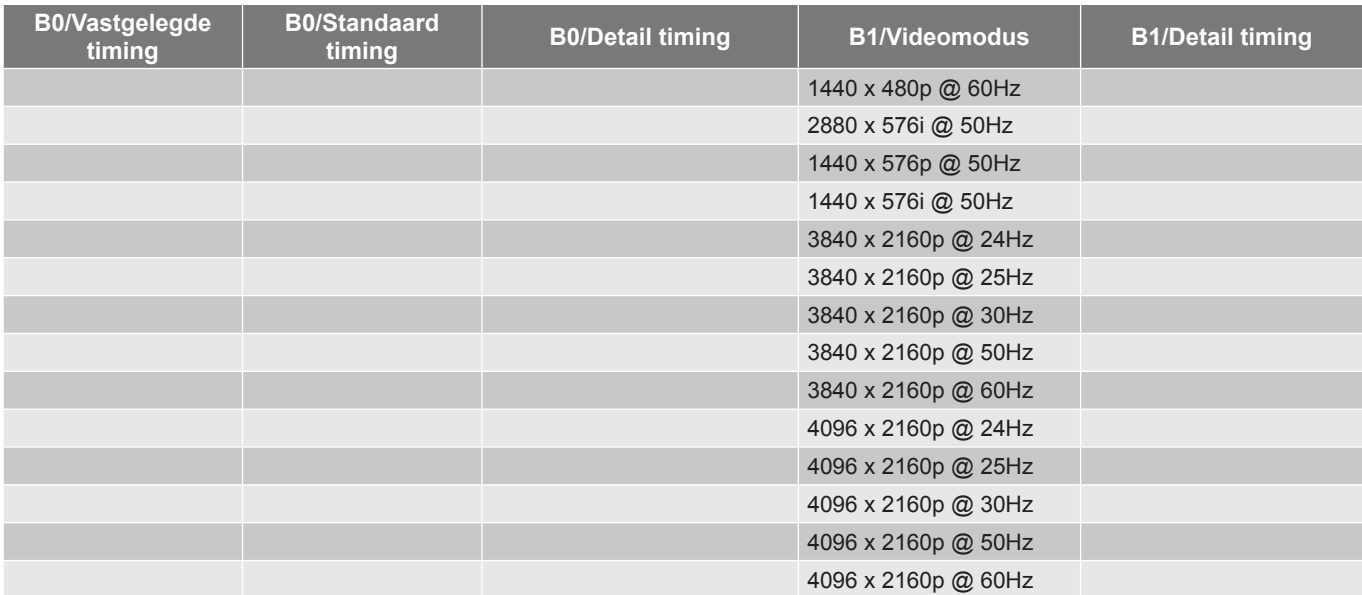

#### *True 3D-videocompatibiliteit*

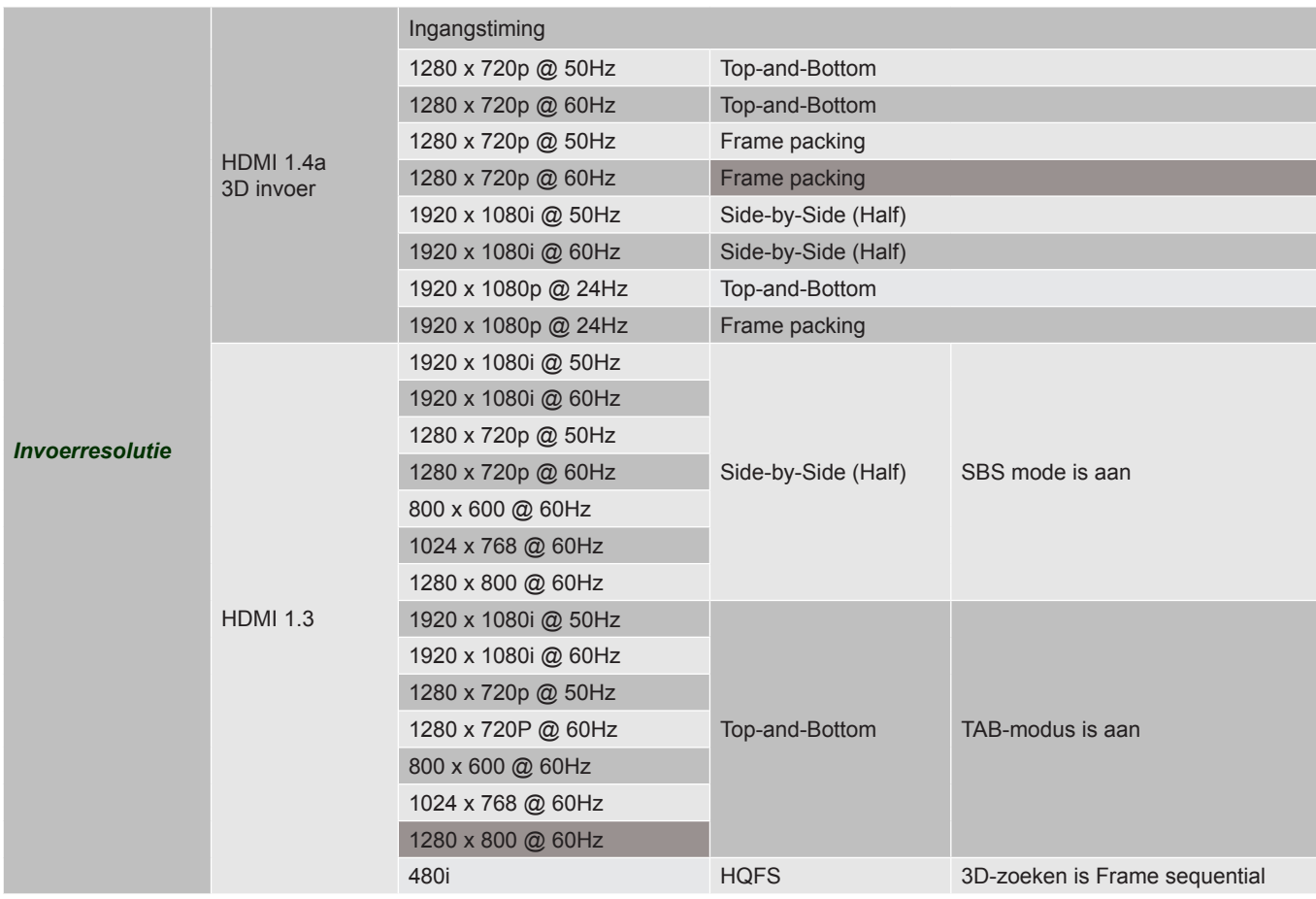

#### **Opmerking:**

- *Als de 3D-ingang 1080p@24Hz is, moet de DMD opnieuw afspelen met integrale meervoud met 3D-modus.*
- *Ondersteuning NVIDIA 3DTV Play als er geen patentbijdrage is van Optoma.*
- *1080i@25Hz en 720p@50Hz worden uitgevoerd met 100Hz; 1080p@24 Hz wordt uitgevoerd met 144Hz; andere 3D-timing wordt uitgevoerd met 120Hz.*

## <span id="page-45-1"></span><span id="page-45-0"></span>**Beeldgrootte en projectieafstand**

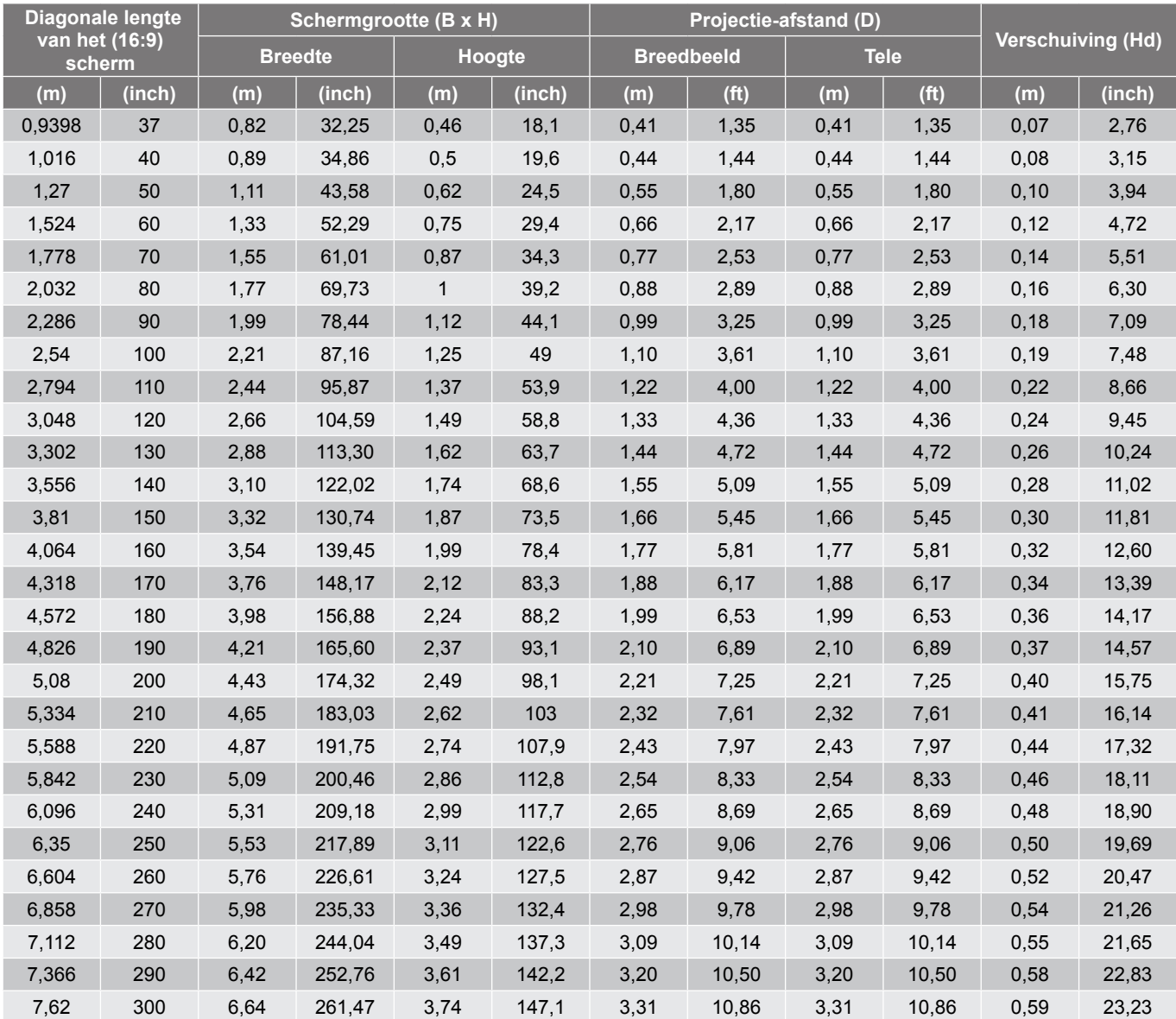

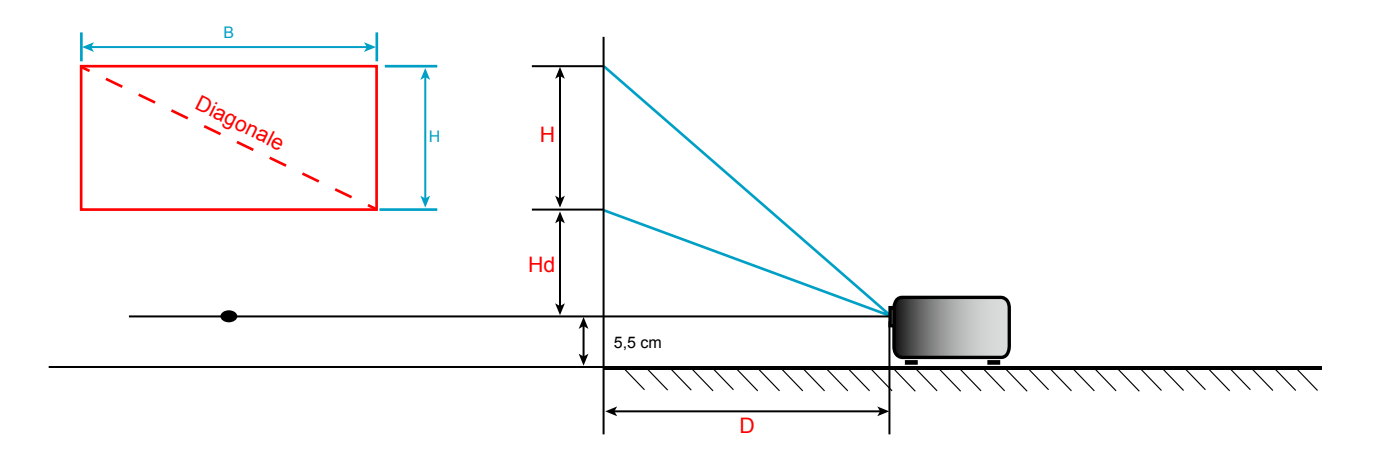

## <span id="page-46-0"></span>**Projectorafmetingen en plafondmontage**

- 1. Gebruik de plafondmontage van Optoma om schade aan uw projector te voorkomen.<br>2. Als u een plafondmontageset van een derde wilt gebruiken, moet u controleren of de
- Als u een plafondmontageset van een derde wilt gebruiken, moet u controleren of de schroeven die worden gebruikt om de set aan de projector te monteren, aan de volgende specificaties voldoet:
- Type schroef: M4\*3
- Minimale schroeflengte: 10mm

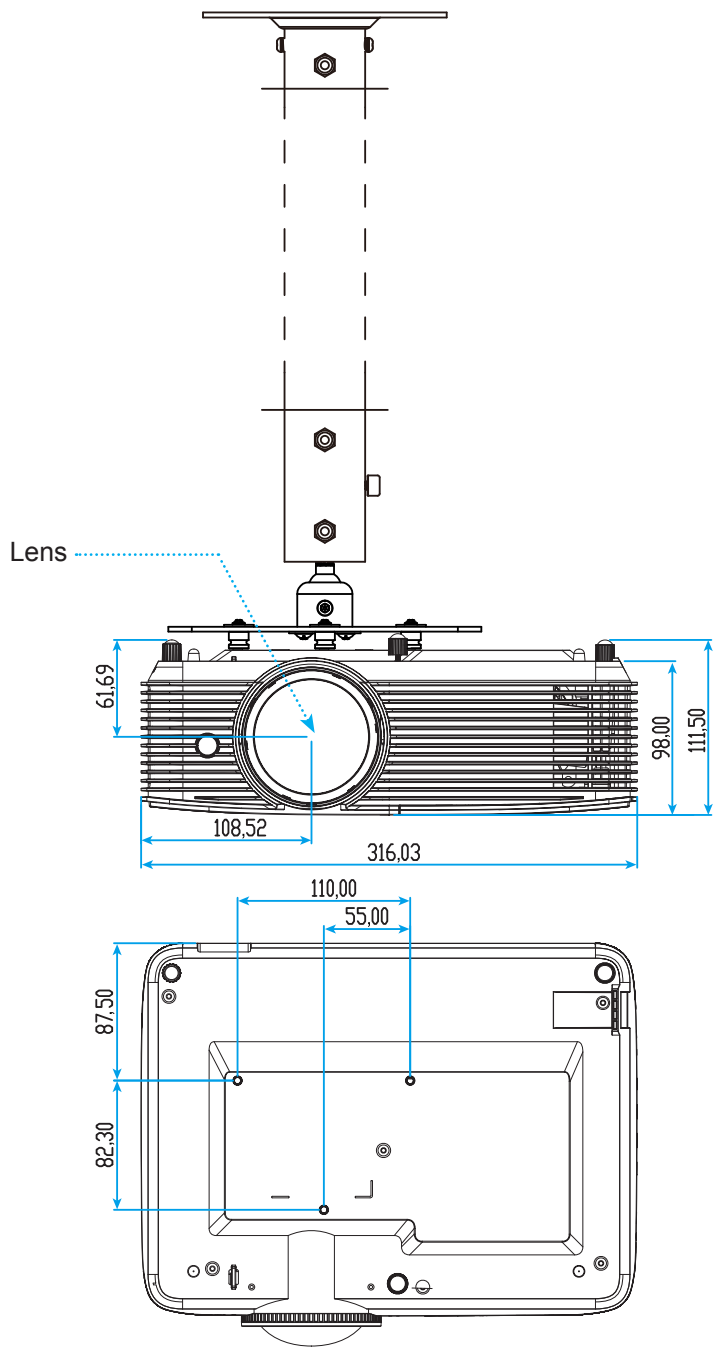

Eenheid: mm

 **Opmerking:** *Wanneer schade wordt veroorzaakt door een onjuiste installatie, wordt de garantie ongeldig.*

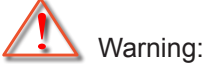

- Als u een plafondmontageset van een ander bedrijf aanschaft, moet u ervoor zorgen dat u de juiste schroefgrootte gebruikt. De schroefgrootte zal verschillen afhankelijk van de dikte van de montageplaat.
- Zorg dat u een opening van minstens 10 cm tussen het plafond en de onderkant van de projector behoudt.
- Vermijd het installeren van de projector in de buurt van een warmtebron.

## <span id="page-47-0"></span>**Codes IR-afstandsbediening 1**

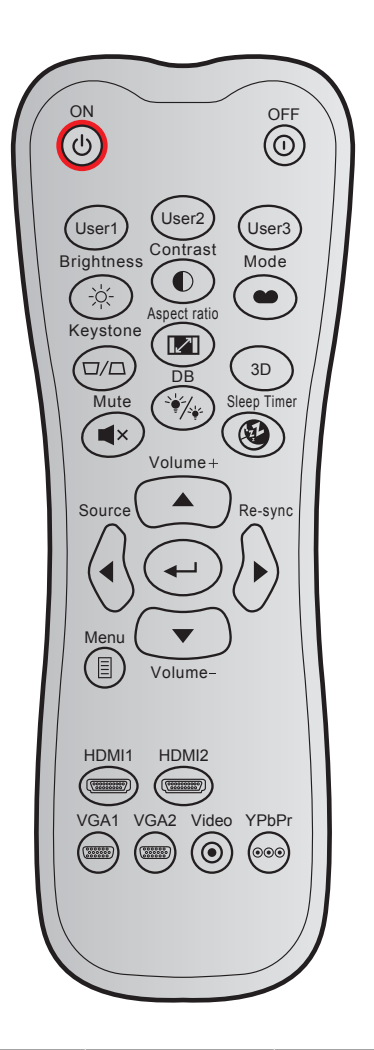

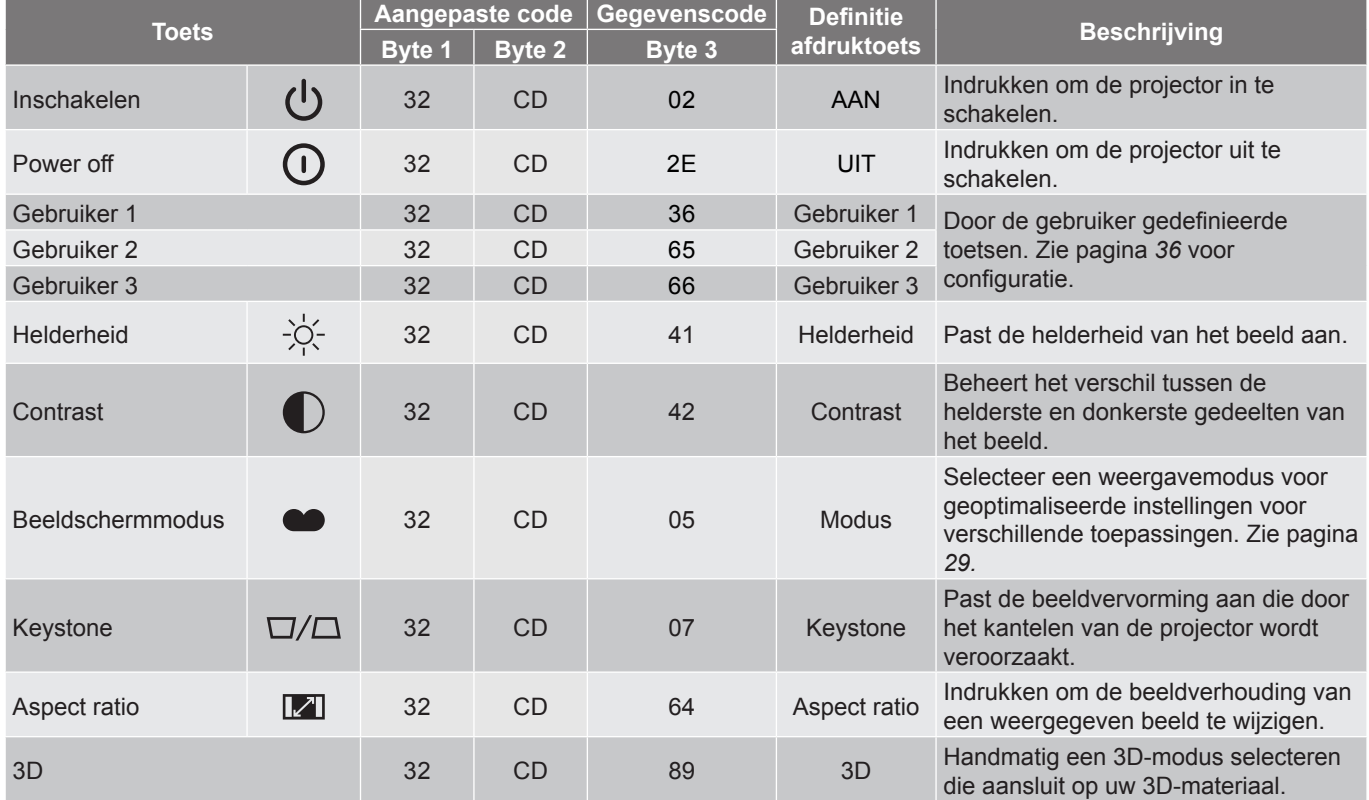

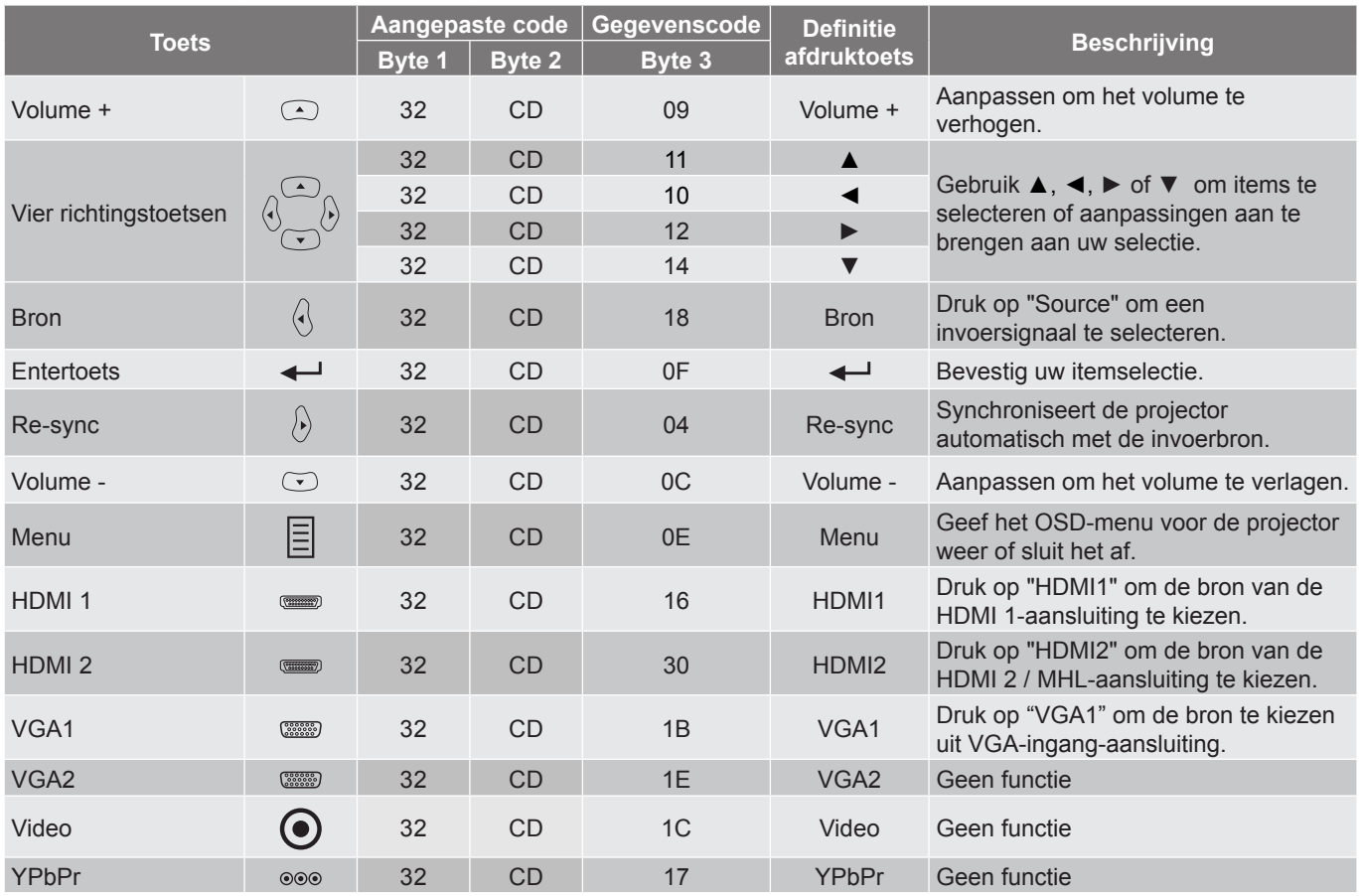

## <span id="page-49-0"></span>**Codes IR-afstandsbediening 2**

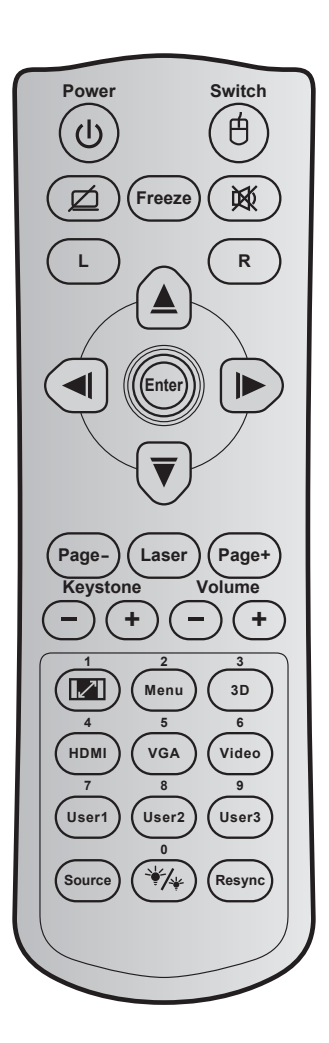

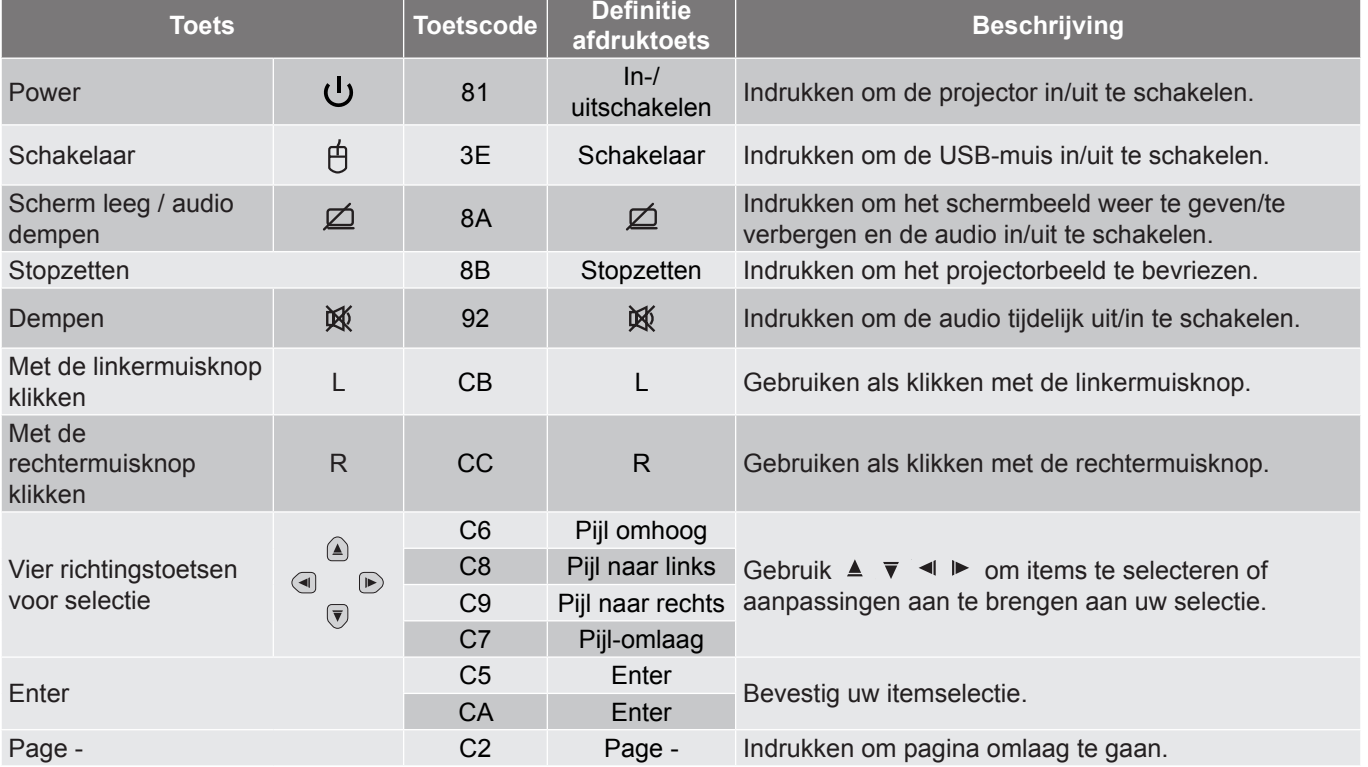

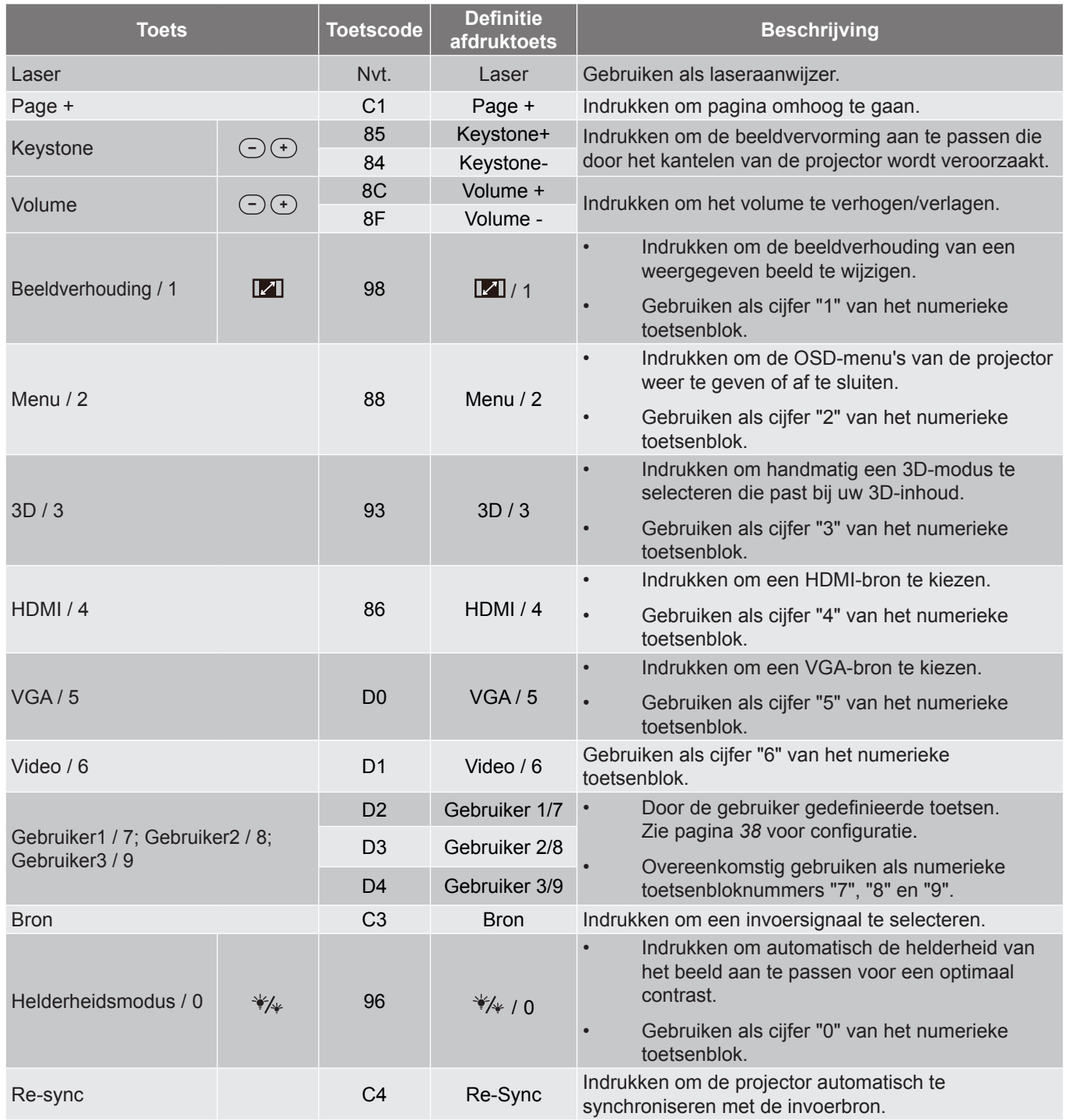

## <span id="page-51-0"></span>**Probleemoplossing**

Is er een probleem met de projector, zie dan de volgende informatie. Neem contact op met uw lokale verdeler of met een onderhoudsdienst als het probleem zich blijft voordoen.

#### **Beeldproblemen**

*Er verschijnt geen beeld op het scherm*

- Controleer of alle kabels en voedingen correct en stevig zijn aangesloten, zoals beschreven in het hoofdstuk "Installatie".
- Controleer of de pinnen van de aansluitingen niet zijn gebogen of gebroken.
- Controleer of de projectielamp goed is geïnstalleerd. Raadpleeg de sectie "De lamp vervangen".
- Controleer of de functie "Dempen" niet is ingeschakeld.
- 

*Beeld is niet scherpgesteld*

- Pas de scherpstelling aan met de scherpstelhendel.
- Zorg dat het projectiescherm tussen de vereiste afstand van de projector is. (Raadpleeg de pagina's *[46](#page-45-1)*).

*Het beeld wordt uitgerekt wanneer een 16:9 DVD-titel wordt weergegeven*

- Wanneer u een anamorfe DVD of 16:9 DVD afspeelt, zal de projector het beste beeld in 16:9 formaat aan projectorzijde weergeven.
- Als u een DVD-titel in LBX-formaat afspeelt, moet u het formaat in het OSD van de projector wijzigen naar LBX.
- Als u een DVD-titel in 4:3-formaat afspeelt, moet u het formaat in het OSD van de projector wijzigen naar 4:3.
- Stel het beeldschermformaat in op de breedte-hoogteverhouding 16:9 (breed) op uw DVD-speler.
- 

*Het beeld is te klein of te groot*

- Pas de beeldgrootte aan met de zoomhendel (alleen voor model met standaardlens).
- Plaats de projector dichter bij of verder van het scherm.
- Druk op "Menu" op het projectorpaneel, ga naar "Weergave Aspect Ratio". Probeer de verschillende instellingen.

*Het beeld heeft schuine zijden:*

- Verplaats de projector indien mogelijk zodat deze gecentreerd en onder de onderkant van het scherm is gericht.
- Gebruik "Weergave  $\rightarrow$  Keystone" van het OSD om een aanpassing te maken.
- 

*Het beeld is omgedraaid*

Selecteer "INSTELLING → Projectie" in het OSD en pas de richting van de projectie aan.

#### *Vaag dubbel beeld*

 Druk op de knop "3D" en ga naar "Auto" om te voorkomen dat een normaal 2D-beeld een vaag dubbel beeld wordt.

#### *Twee beelden naast elkaar*

- Druk op de knop "3D" en schakel naar "Naast elkaar" als het invoersignaal HDMI 1.3 2D 1080i sideby-side is.
- *Het beeld verschijnt niet in 3D*
	- Controleer of de batterij van de 3D-bril leeg is.
	- Controleer of de 3D-bril is ingeschakeld.
	- Als het invoersignaal HDMI 1.3 2D (1080i side-by-side half) is, drukt u op de knop "3D" en schakelt u naar "Naast elkaar".

#### **Overige problemen**

- *De projector reageert op geen enkele besturing*
	- Schakel, indien mogelijk, de projector uit en trek vervolgens de voedingskabel uit. Wacht 20 seconden voordat u de voeding opnieuw aansluit.
- *Lamp is doorgebrand of maakt een knallend geluid*
	- Als de lamp het einde van zijn levensduur bereikt, zal hij doorbranden of een luid knallend geluid maken. Als dat gebeurt, zal de projector niet opnieuw inschakelen tot de lampmodule is vervangen. Om de lamp te vervangen, volgt u de procedures die zijn beschreven in de sectie "De lamp vervangen" op [pagina's](#page-43-0) *[41](#page-40-1)[-42](#page-41-0)*.

#### **Problemen met de afstandsbediening**

 *Als de afstandsbediening niet werkt*

- Controleer of de bedieningshoek van de afstandsbediening in een hoek van ±15° ten opzichte van de IR-ontvanger op de projector is ingesteld.
- Controleer of er geen hindernissen zijn tussen de afstandsbediening en de projector. Ga binnen 6 m van de projector staan.
- Controleer of de batterijen juist zijn geplaatst.
- Vervang de batterijen als ze leeg zijn.

## <span id="page-53-0"></span>**Waarschuwingsindicator**

Wanneer de waarschuwingsindicators (zie hieronder) oplichten of knipperen, wordt de projector automatisch uitgeschakeld:

- Wanneer de LED-indicator "LAMP" rood is opgelicht en de indicator "Aan/Stand-by" rood knippert.
- Wanneer de LED-indicator "TEMP" rood is opgelicht en de indicator "Aan/Stand-by" rood knippert. Dit geeft aan dat de projector oververhit is. In normale omstandigheden kan de projector opnieuw worden ingeschakeld.
- Als de LED-indicator "TEMP" rood knippert en als de indicator "Aan/Stand-by" rood knippert.

Koppel de voedingskabel los van de projector, wacht 30 seconden en probeer het opnieuw. Als de waarschuwingsindicator oplicht of knippert, moet u contact opnemen met een servicecentrum in de buurt voor hulp.

#### **Berichten LED-lamp**

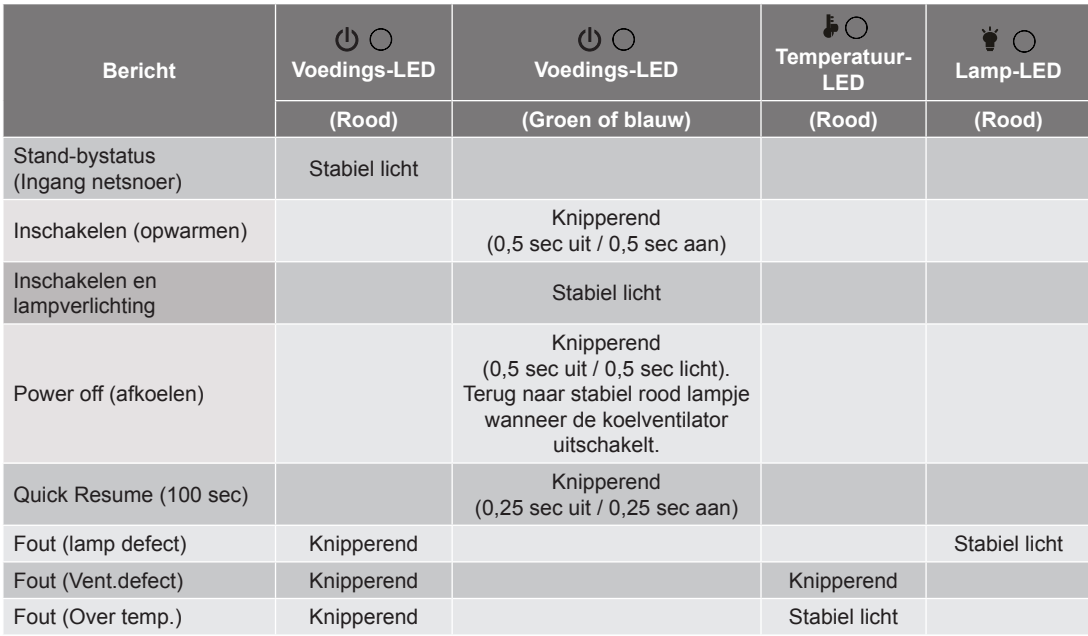

#### Uitschakelen:

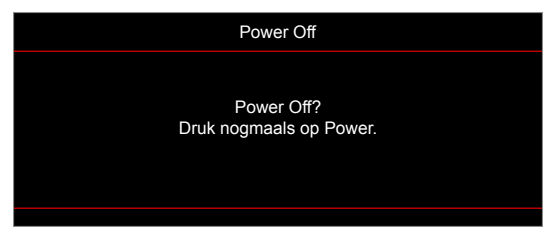

Lampwaarschuwing:

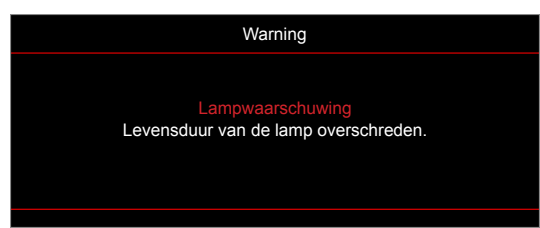

Temperatuurwaarschuwing:

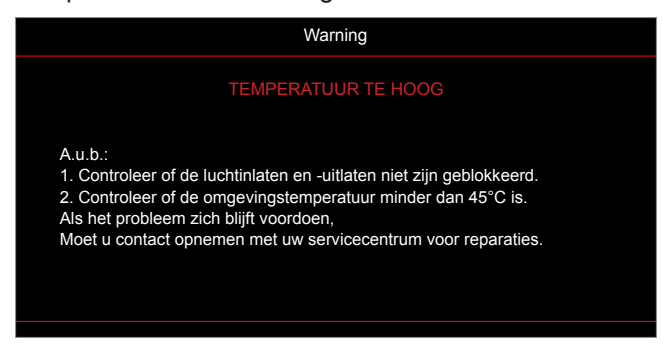

Ventilator defect:

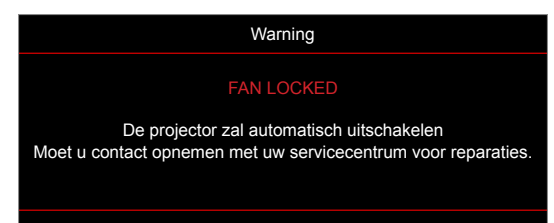

Buiten weergavebereik:

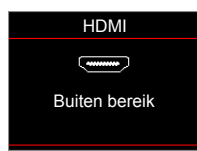

Uitschakelwaarschuwing:

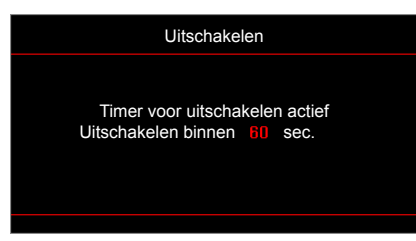

Timer beveiligingsalarm

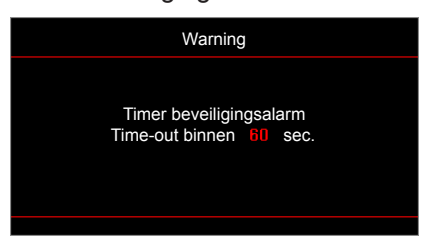

## <span id="page-55-0"></span>**Specificaties**

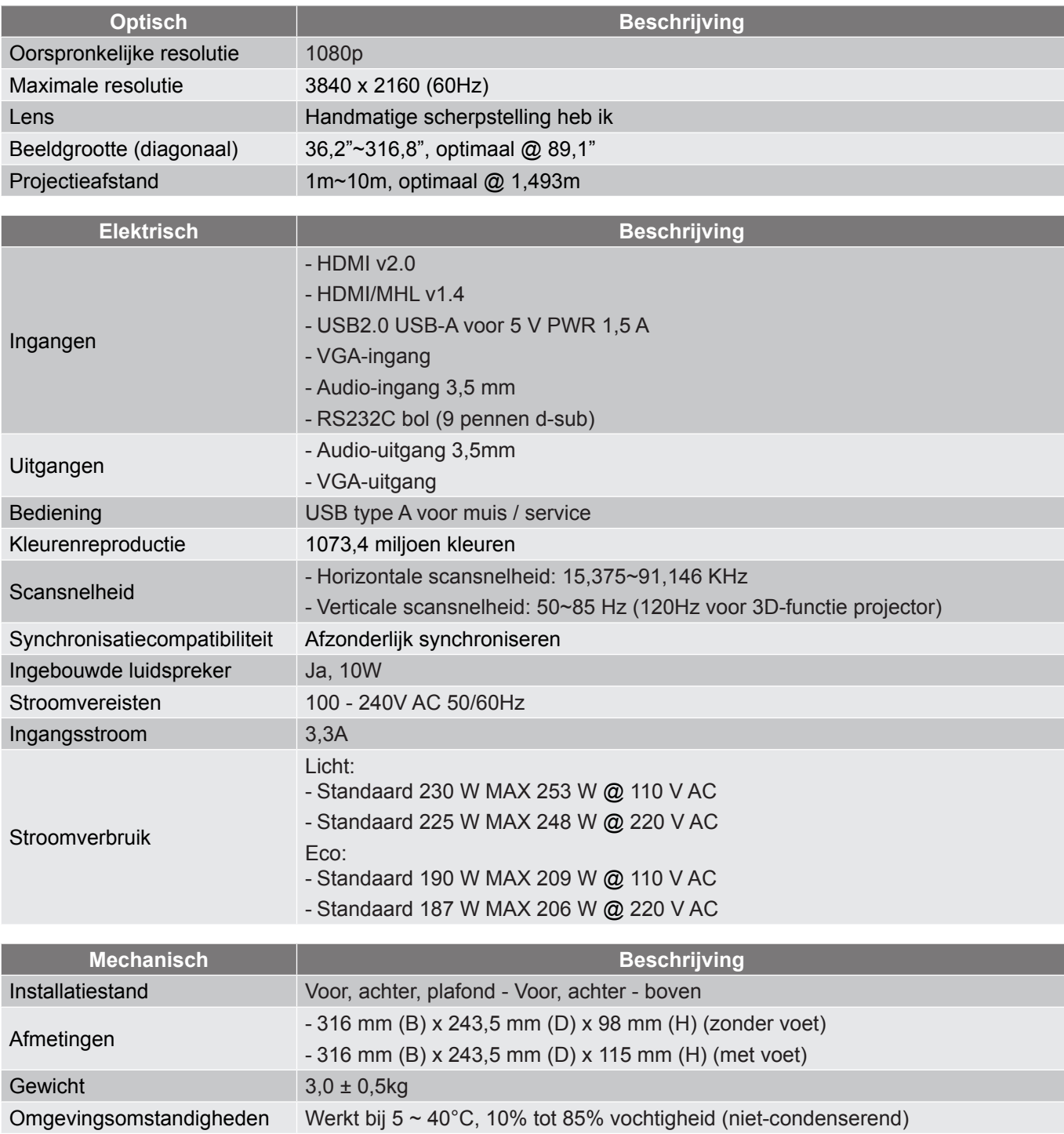

 **Opmerking:** *Alle specificaties kunnen zonder voorafgaande kennisgeving worden gewijzigd.*

## <span id="page-56-0"></span>**Wereldwijde kantoren Optoma**

Neem contact op met uw lokaal kantoor voor reparaties of ondersteuning.

**VSA**

47697 Westinghouse Drive, **888-289-6786**<br>Fremont, CA 94539, USA [8] 510-897-8601 Fremont, CA 94539, USA www.optomausa.com services@optoma.com

**Canada**

47697 Westinghouse Drive, **(888-289-6786**<br>Fremont, CA 94539, USA [8] 510-897-8601 Fremont, CA 94539, USA<br>www.optomausa.com

#### **Latijns-Amerika**

#### 47697 Westinghouse Drive, **(888-289-6786** Fremont, CA 94539, USA 510-897-8601 www.optomausa.com services@optoma.com

#### **Europa**

Unit 1, Network 41, Bourne End Mills Hemel Hempstead, Herts, HP1 2UJ, United Kingdom (144 (0) 1923 691 800 www.optoma.eu - Fight +44 (0) 1923 691 888 Tel. service: +44 (0)1923 691865

## **Benelux BV**<br>Randstad 22-123

The Netherlands www.optoma.nl

### **Frankrijk**

Bâtiment F 81-83 avenue Edouard Vaillant 92100 Boulogne Billancourt, France

#### **Spanje**

 $C/\text{José Hierro.36 Of. 1C}$   $($  +34 91 499 06 06 28522 Rivas VaciaMadrid, +34 91 670 08 32 Spain

## **Duitsland**<br>Wiesenstrasse 21 W

Germany info@optoma.de

#### **Scandinavië**

Lerpeveien 25 3040 Drammen Norway

PO.BOX 9515 3038 Drammen Norway

#### **Korea**

WOOMI TECH.CO.,LTD. **(** +82+2+34430004 4F, Minu Bldg.33-14, Kangnam-Ku, +82+2+34430005 Seoul, 135-815, KOREA korea.optoma.com

**& services@optoma.com** 

S service@tsc-europe.com Shanghai, 200052, China www.optoma.com.cn

Randstad 22-123<br>1316 BW Almere (1988) 1316 820 820 8316 848 9052 **1** +31 (0) 36 548 9052

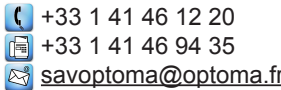

 $($  +49 (0) 211 506 6670 D40549 Düsseldorf,  $\boxed{6}$  +49 (0) 211 506 66799

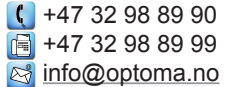

#### **Japan**

東京都足立区綾瀬3-25-18<br>株式会社オーエス コンタクトセンター: 0120-380-495

**Taiwan**

12F., No.213, Sec. 3, Beixin Rd., +886-2-8911-8600 Xindian Dist., New Taipei City 231,  $\sqrt{2}$  +886-2-8911-6550 Taiwan, R.O.C. services@optoma.com.tw<br>www.optoma.com.tw services@optoma.com www.optoma.com.tw

#### **Hongkong**

Unit A, 27/F Dragon Centre, 79 Wing Hong Street, Cheung Sha Wan, Kowloon, Hong Kong

#### **China**

5F, No. 1205, Kaixuan Rd., **(** +86-21-62947376 Changning District  $\boxed{3} +86-21-62947375$ 

෯ info@os-worldwide.com<br>www.os-worldwide.com

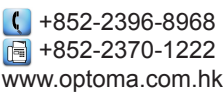

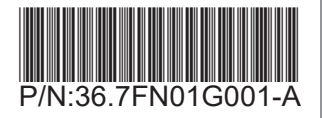